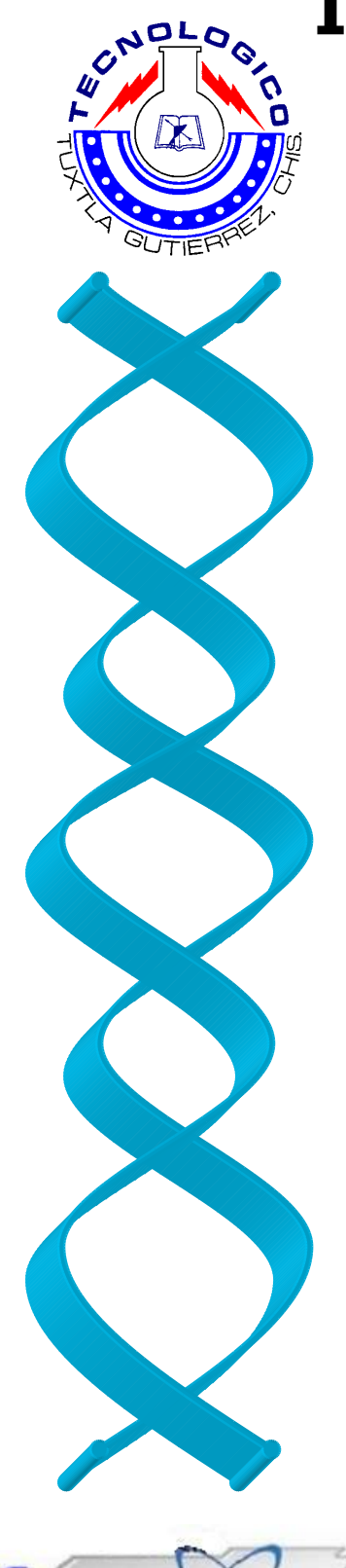

# **Instituto Tecnológico de Tuxtla Gutiérrez**

# **I n g. E l e c t r ó n i c a**

# Residencia Profesional

Creación de interfaces para experimentos ópticos y microfabricación en resinas fotosensibles

> Residente: Peñaloza Mendoza Yonic

Asesor Interno: Ing. Álvaro Hernández Sol

Asesores Externos: Dr. Marco Antonio Meneses Nava Dr. Gabriel Ramos Ortiz

Revisor 1 Ing. Vicente León Orozco

Revisor 2 Dr. Jorge Luis Camas Anzueto

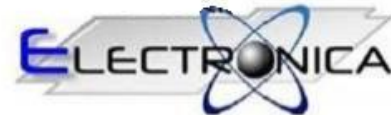

06 Enero de 2012

# Contenido

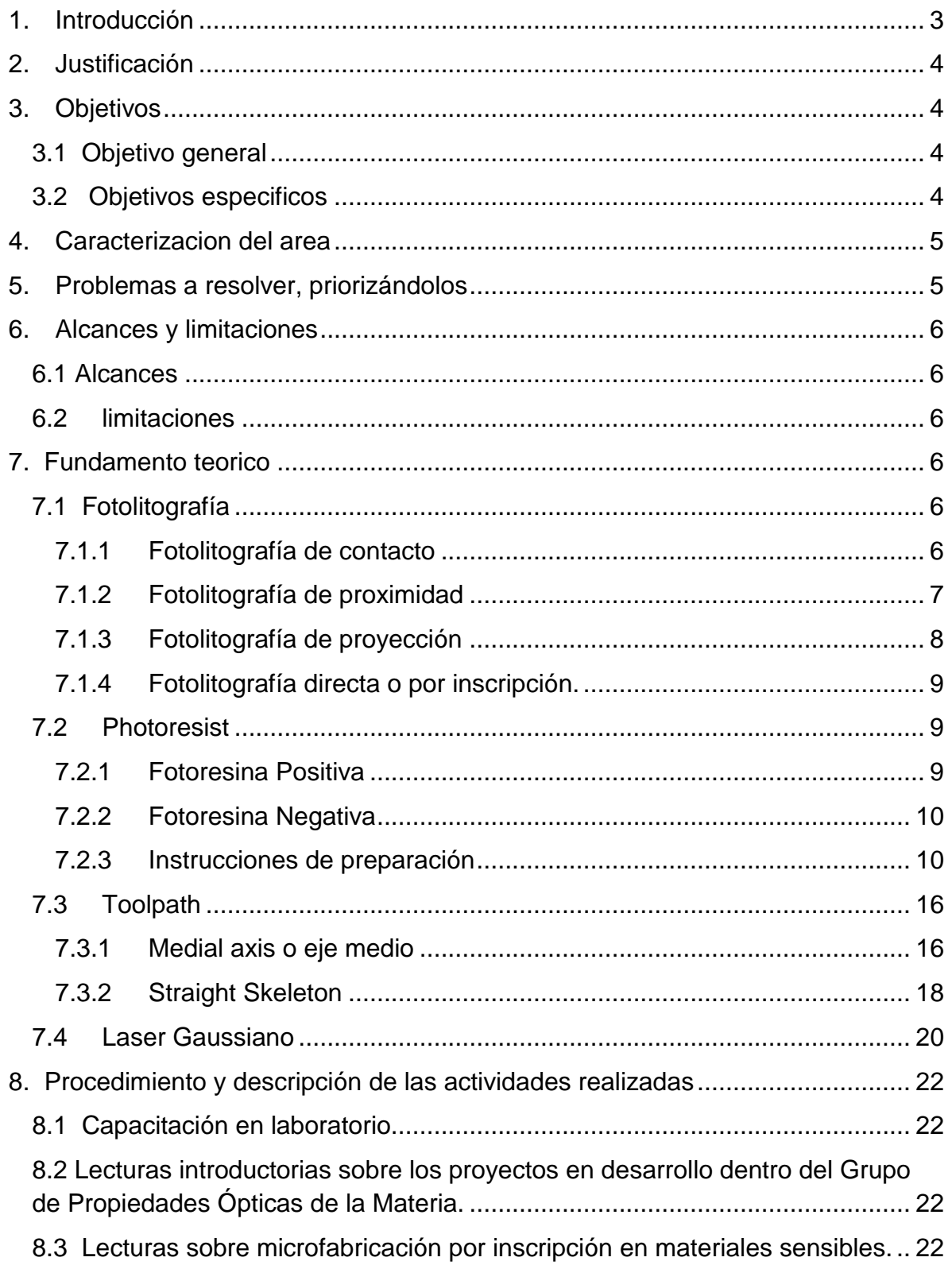

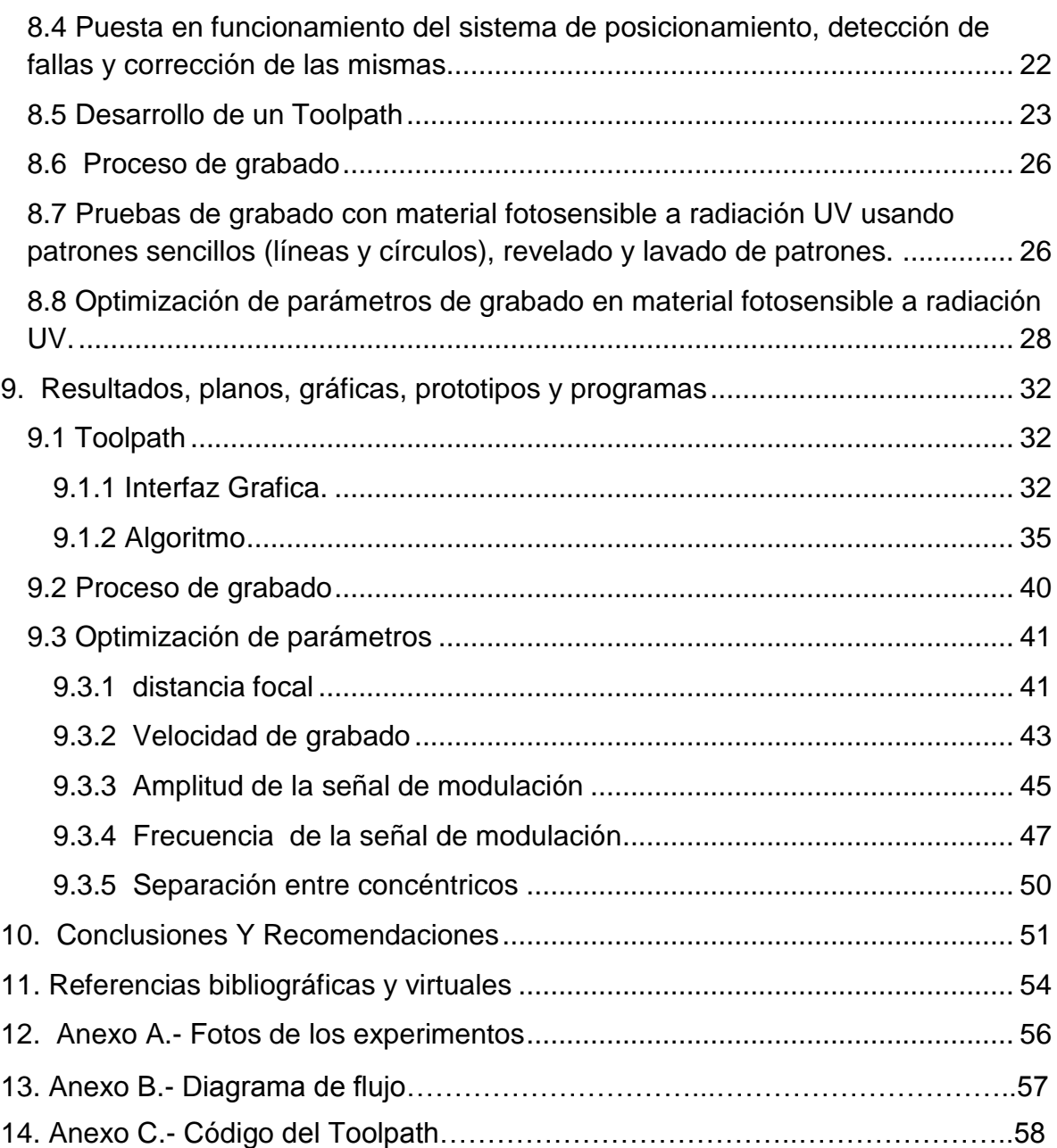

# <span id="page-3-0"></span>**1. INTRODUCCIÓN**

En las últimas décadas la microfabricación ha llevado la miniaturización a niveles sorprendentes, desde la creación de circuitos integrados simples hasta sistemas microelectromecánicos (MEMS) en escala nanométrica. Dentro de la microfabricación, la litografía de superficie (de capas) es la técnica mas empleada.

Un circuito integrado se crea transmitiendo patrones de líneas, a través de mascaras que bloquean o dejan pasar la luz, sobre varias capas de materiales semiconductores sobre un sustrato. Cuando se pretendió crear estructuras, no en dos sino en tres dimensiones, la litografía de superficie presentó inconvenientes, debido al uso de las mascaras, por lo que fue necesario un cambio en el método para transmitir los patrones por un sistema de control digital. Un control digital da la libertad de moverse sobre cualquier punto del material utilizado. Esta herramienta también mejoró en forma significativa el proceso de fabricación de prototipos, en el que las mascaras significaban un gasto muy alto por tratarse de dispositivos de prueba.

Este cambio en la técnica litográfica, implicó en dar nuevas aplicaciones a los algoritmos geométricos de la época. De esta manera surgen herramientas denominadas Toolpath, basadas en diferentes teorías geométricas, cuya finalidad es eficientar el proceso de transmisión de patrones en forma digital.

En este trabajo se presenta el desarrollo de un Toolpath, para generar patrones en dos dimensiones, y como complemento se hace una caracterización de los parámetros involucrados en la microfabricación por litografía de inscripción.

# <span id="page-4-0"></span>**2. JUSTIFICACIÓN**

Las micro-estructuras han ampliado el campo de estudio de muchas ciencias, y la óptica no es la excepción.

Para el Centro de Investigaciones en Óptica, CIO, la microfabricación es un área de resiente exploración, por lo que no es redituable la adquisición de un sistema de microfabricación existente en el mercado, el cual generaría un gasto exorbitante. Aun así, existe la necesidad de estudio de estructuras especificas que pueden tener grandes aplicaciones dentro de la institución, como son guías de onda, cristales fotónicos, rejillas de difracción y electrodos para MEMS, por mencionar algunas. Estas estructuras pueden ser producidas mediante los mismos principios de operación de los sistemas comerciales.

El contar con una herramienta que le permite a la institución diseñar y producir este tipo de estructuras, permitirá ampliar el estudio, y por lo tanto las aplicación, de la luz en las nuevas y existentes líneas de investigación.

# <span id="page-4-1"></span>**3. OBJETIVOS**

# <span id="page-4-2"></span>**3.1 OBJETIVO GENERAL**

Crear circuitería e interfaces para la automatización de adquisición de datos y control de experimentos ópticos, en particular para un arreglo de microfabricación en resinas fotosensibles

# <span id="page-4-3"></span>**3.2 OBJETIVOS ESPECIFICOS**

- Mejorar el sistema de control de posicionamiento.
- Desarrollar un algoritmo para generación optima de recorridos, *Toolpath*.
- Caracterización de los parámetros involucrados en el proceso de microfabricación por litografía de inscripción.

## <span id="page-5-0"></span>**4. CARACTERIZACION DEL AREA**

El Centro de Investigaciones en Óptica es un centro público cuyo propósito es desarrollar investigación básica y aplicada en el campo de la óptica, que contribuya a los esfuerzos de la comunidad científica para impulsar las fronteras del conocimiento y su aplicación en el sector productivo y social del país, además de la formación de recursos humanos de alto nivel, el desarrollo y la transferencia de tecnología, y la contribución de una cultura científica y tecnológica en la sociedad mexicana. Se encuentra ubicado en [Loma del](http://bing.com/maps/default.aspx?v=2&pc=FACEBK&mid=8100&where1=Loma+del+Bosque+115+Col.+Lomas+del+Campestre%2C+37150+Ciudad+de+Le%C3%B3n%2C+Mexico&FORM=FBKPL0&name=Centro+de+Investigaciones+en+Optica+A.C.+%28Oficial%29&mkt=es-MX)  [Bosque 115 Col. Lomas del Campestre, 37150 Ciudad de León, México.](http://bing.com/maps/default.aspx?v=2&pc=FACEBK&mid=8100&where1=Loma+del+Bosque+115+Col.+Lomas+del+Campestre%2C+37150+Ciudad+de+Le%C3%B3n%2C+Mexico&FORM=FBKPL0&name=Centro+de+Investigaciones+en+Optica+A.C.+%28Oficial%29&mkt=es-MX)

<span id="page-5-1"></span>El desarrollo se llevo acabo de la siguiente manera: la preparación de muestras y el análisis de resultados se realizaron en el laboratorio de materiales, el proceso de exposición de la muestra a radiación UV y revelado se realizó en el laboratorio de Espectroscopia, ambos del Grupo de Propiedades Ópticas de la Materia

# **5. PROBLEMAS A RESOLVER**

- No se cuenta con una caracterización de los valores óptimos para los parámetros que intervienen en el proceso de microfabricación, utilizando el equipo con que cuenta la institución.
- Se necesita desarrollar un Toolpath, herramienta que interpreta patrones geométricos y en función de ellos genera un recorrido en forma optima.
- El software para el control del sistema de posicionamiento, presenta problemas ante conjuntos de coordenadas repetidas y posiciones adyacentes a los ejes ordenados.

# <span id="page-6-0"></span>**6. ALCANCES Y LIMITACIONES**

# <span id="page-6-1"></span>**6.1 ALCANCES**

Se logró caracterizar grabados de 30 µm de resolución, con lo cual se realizo el grabado de los respectivos logotipos de las instituciones vinculadas al trabajo realizado; el logotipo del CIO, grabado en una figura de 600 x 300 µm y el logotipo del Instituto tecnológico de Tuxtla Gutiérrez, grabado en una imagen de 1x1 mm.

# <span id="page-6-2"></span>**6.2 LIMITACIONES**

La lente interna del laser UV utilizado para irradiar la resina fotosensible se encuentra dañada produciendo aberraciones en el haz, y en su momento no se conto con el material necesario para corregir este efecto.

# <span id="page-6-3"></span>**7. FUNDAMENTO TEORICO**

# <span id="page-6-4"></span>**7.1 Fotolitografía**

La fotolitografía es un proceso usado en microfabricación, que utiliza la luz para transferir un patrón geométrico a través de una máscara a una resina químicamente sensible a la luz, Photoresist (fotoresina), sobre un sustrato.

La máscara es el medio que contiene el patrón de interés, y es colocada entre la fuente de luz y la resina, dependiendo de esa posición la fotolitografía puede ser de 4 tipos [1], [2]: fotolitografía *de contacto, fotolitografía de proximidad, fotolitografía de proyección y fotolitografía directa o por inscripción.*

# <span id="page-6-5"></span>*7.1.1 Fotolitografía de contacto*

Consiste en superponer en contacto directo la máscara sobre la muestra (Ver Figura 1). Es la primera técnica que se utilizó. El periodo de su utilización va desde la aparición de los circuitos integrados, a finales de los años 50, hasta finales de los años 60. La ventaja más destacable es que no daba lugar a problemas de difracción por estar la máscara directamente colocada sobre la

superficie de la muestra. De este modo se podían obtener resoluciones de  $\lambda/20$ . El inconveniente que presenta es que al estar la máscara en contacto directo con superficie de la muestra puede dar lugar a contaminación dañando a esta. Por ello que con el tiempo dejó de utilizarse en favor de la técnica de proximidad.

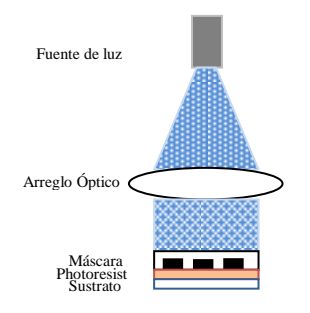

Figura 1. Fotolitografía de contacto

# <span id="page-7-0"></span>*7.1.2 Fotolitografía de proximidad*

El paso lógico ante los problemas introducidos por la fotolitografía de contacto es separar la máscara de la muestra (Ver Figura 2). De este modo es como tiene lugar la aparición de manera mayúscula el problema de la difracción. La difracción es un fenómeno físico en el que una onda se extiende después de pasar junto al borde de un objeto solido o atraviesa una ranura estrecha, que conforman la máscara, en lugar de seguir avanzando en línea recta, lo que deforma la imagen proyectada por la mascara (Ver imagen 3). La difracción solo se presenta si las ranuras son del mismo orden o menor tamaño a la longitud de onda de la luz utilizada [3].

La máxima resolución para esta técnica está definida por  $\sqrt{\lambda g}$ , donde g es la separación entre la máscara y la muestra, donde  $\sim$  5  $\mu$ m es la distancia más utilizada. Debido a que en esa época la menor longitud de onda utilizada era superior a los 400 nm, a finales de los años 70 se emigro a la técnica de proyección para cubrir la incesante necesidad de miniaturización.

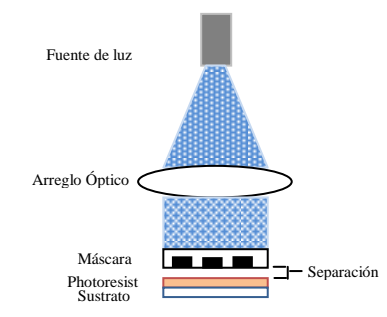

Figura 2. Fotolitografía de proximidad

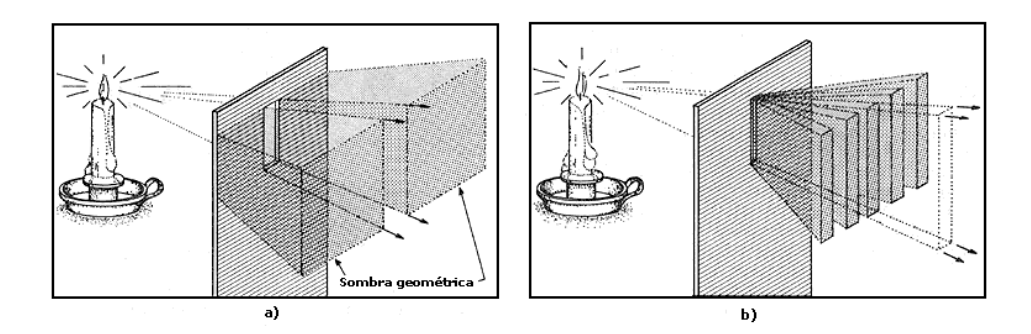

Figura 3. Imagen de la flama de una vela vista por el ojo humano. a) a través de una ranura ancha. b) a través de una ranura delgada; de difracción.

# <span id="page-8-0"></span>*7.1.3 Fotolitografía de proyección*

Es una modificación de la técnica de proximidad en la que se ha introducido una lente entre la máscara y la muestra, de modo que con una máscara del mismo tamaño se pueden generar elementos más pequeños, debido al enfoque que hace la lente sobre la imagen (Ver Figura 4). La resolución para esta técnica está dada por  $k_1 \lambda / NA$ , donde *NA* es la apertura numérica de la lente y  $k_1$  un factor que depende de la calidad de la fuente de luz. De este modo, mejorando *k<sup>1</sup>* y aumentando *NA* se pueden conseguir avances en la resolución.

Si consideramos los límites de la óptica ( $\lambda$  >157nm) aún con las mejoras sobre  $k_1$  y *NA* esta técnica encuentra su límite en torno a los 0.18  $\mu$ m, para lograr resoluciones menores surgieron las RETs (Resolution Enahncement Techniques) que consisten en modificar las mascaras aprovechando los efectos de la difracción.

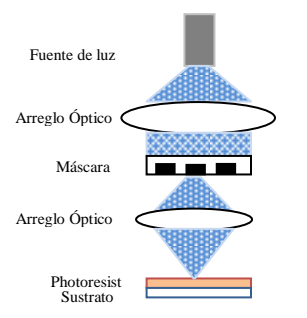

Figura 4. Fotolitografía de proyección

# <span id="page-9-0"></span>**7.1.4** *Fotolitografía directa o por inscripción.*

Con esta técnica desaparece el uso de mas mascaras, la exposición se realiza posicionando la fuente de luz, laser, directamente sobre la muestra [11]. Se utilizan arreglos ópticos para reducir el diámetro del haz, definiendo esto la resolución mínima de los grabados. En sustitución de las fotomascaras, se utiliza un control digital para el posicionamiento del laser. En esta técnica se utiliza un laser UV para irradiar la muestra (absorción de un fotón, donde un fotón proporciona la energía necesaria para excitar una molécula en la muestra).

# <span id="page-9-1"></span>**7.2 Resina fotosensible (Photoresist)**

Es un líquido sensible a la luz utilizado para formar películas finas. La principal característica de las resinas fotosensibles es que cambian químicamente cuando son expuestas a luz de alta energía. La reacción química es diferente para cada tipo de resina, pero por lo general, se hacen ya sea más o menos ácidas. El hecho de ser más o menos acida hace a la resina más o menos soluble a soluciones alcalinas como reveladores de fotoresinas o hidróxido de sodio (NaOH). Si la resina se vuelve más acida, se dice que es *Positiva*, si se vuelve menos acida, *Negativa* [4]*.*

# <span id="page-9-2"></span>**7.2.1** *Fotoresina Positiva*

Al ser expuestas a luz de alta energía, cambia su estructura química haciéndose más solubles al líquido revelador, y por tanto removibles ante la presencia de este, dejando ventanas del sustrato al descubierto (ver figura 5). Con esta resina se obtendrá una copia exacta de la máscara [5].

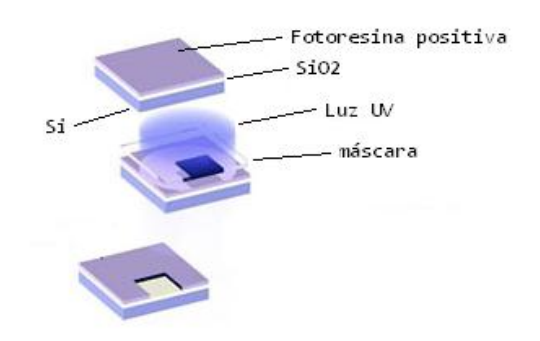

Figura 5. Fotolitografía en resina positiva depositada sobre una oblea de dióxido de silicio y este sobre sustrato de silicio.

# <span id="page-10-0"></span>**7.2.2** *Fotoresina Negativa*

Esta resina se comporta de manera opuesta a la negativa, y se polimeriza al entrar en contacto con luz de alta energía, radiación UV, haciéndose insoluble en el líquido revelador. Por lo tanto, esta resina permanece en el sustrato al entrar en contacto con el revelador y se eliminan las partes no expuestas (ver figura 6). Las máscaras usadas para esta resina contienen el inverso del patrón a transferir [5].

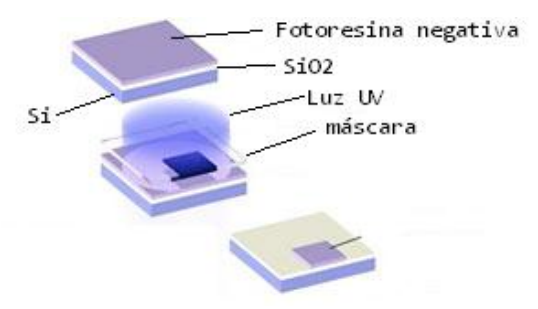

Figura 6. Fotolitografía en resina negativa depositada sobre una oblea de dióxido de silicio y este sobre sustrato de silicio.

# <span id="page-10-1"></span>**7.2.3** *Instrucciones de preparación*

Las siguientes instrucciones son empleadas en todos los niveles de fabricación de dispositivos microelectrónicos.

# *Preparación de sustrato.*

La preparación de la superficie está destinada a mejorar la adherencia del material fotosensible sobre el sustrato. Esto se logra mediante un o más de los siguientes procesos: *limpieza* del sustrato para eliminar la contaminación,

tratamiento térmico en horno de *deshidratación* para eliminar el agua, y la adición de un *promotor de adherencia*.

La contaminación del sustrato puede tomar la forma de partículas o película y puede ser orgánica o inorgánica; las partículas producen defectos en el resultado final del patrón transferido, mientras que la contaminación en forma de película puede causar una mala adherencia y la consiguiente pérdida de control de ancho de línea. Las partículas provienen generalmente de partículas en el aire o líquidos contaminados. La manera más efectiva de controlar la contaminación de partículas es la eliminación de su fuente, como esto no siempre es práctico, se recurre a emplear métodos de limpieza químicamecánica para eliminar estas partículas.

Un horno de deshidratación, como su nombre lo indica, elimina el agua de la superficie del sustrato por cocción a temperaturas de 200 ° C a 400 ° C, por lo general de 30 a 60 minutos. El sustrato se deja enfriar (de preferencia en un ambiente seco) y recubierto tan pronto como sea posible. Es importante tener en cuenta que la superficie del sustrato volverá a absorber agua si se deja en un lugar húmedo. Un horno de deshidratación es también eficaz en la volatilización de los contaminantes orgánicos, además de limpiar el sustrato.

Los promotores de la adhesión se utilizan para reaccionar químicamente con la superficie del sustrato, sustituyendo el grupo-OH con un grupo orgánico funcional que, a diferencia del grupo hidroxilo, ofrece una buena adherencia a la resina fotosensible.

#### *Deposición de la resina fotosensible.*

Una película delgada y de uniforme de una resina fotosensible, con un espesor específico y controlado, se realiza con el proceso conocido como *spin coating* o deposición por centrifugado (ver figura 7). La resina, presentada en forma líquida por disolución, se vierte sobre el sustrato y se hace girar en una plataforma giratoria a altas velocidades produciendo una película.

Existen dos alternativas para depositar la resina en el sustrato, en función de la velocidad y tiempo de giro y la aceleración de la velocidad de centrifugado: estática, el sustrato permanece fijo mientras se dispensa la resina, y dinámica, el sustrato se mantiene girando mientras se dispensa la resina. El volumen de la película depositada y las propiedades de la resina (viscosidad, porcentaje de solido y la composición de los disolventes), así como del sustrato (material del sustrato y topología) juegan un papel importante en la uniformidad del espesor de la película generada. Además, aspectos prácticos de la operación del centrifugado, como el control de la temperatura y humedad, y la limpieza tienen efectos significativos en la película.

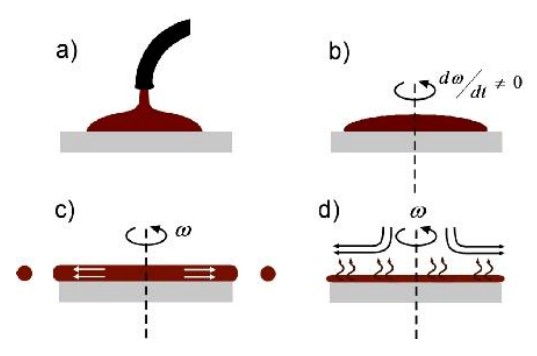

Figura 7. Fases del spin coating. a) Dispensión de la resina sobre el sustrato. b) aceleración de la plataforma móvil. c) Flujo de la resina fotosensible. d) evaporación del solvente debido a la alta velocidad.

La viscosidad de la resina utilizada y la velocidad de centrifugado, son los factores que determinan el espesor de la película, como se muestra en la figura8

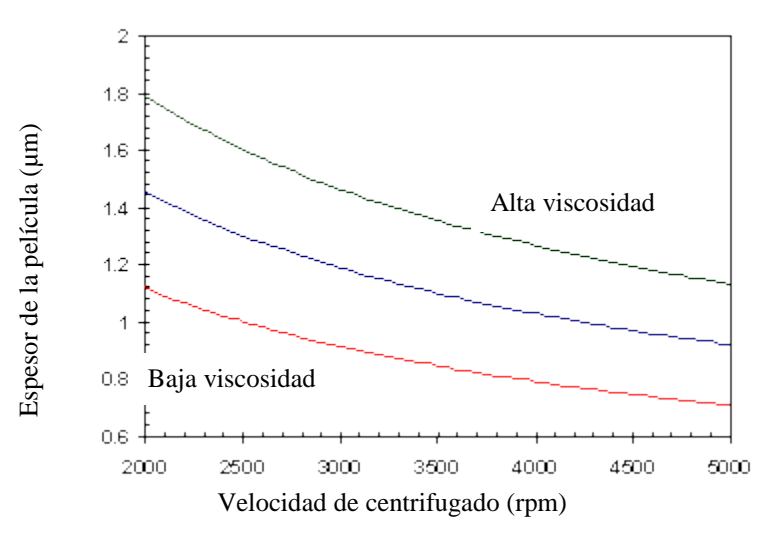

Figura 8. Variación del espesor de la película en función de la velocidad de centrifugado y la viscosidad de la resina fotosensible

## *SoftBake (Post-Apply Bake)*

Después de aplicar la resina al sustrato, la película resultante contendrá de 20 a 40% de disolvente. El SoftBake es un tratamiento térmico que consiste en secar la película fotosensible con la finalidad de eliminar los excesos de solvente. La razón principal de reducir el contenido de solvente es la estabilidad de la película. En una película sin softbake, el solvente se evapora gradualmente a temperatura ambiente, lo que modifica las características de la película con el tiempo. Por lo que el softbake elimina la mayor parte del solvente en la película, dejando un residual entre 3 y 8%, lo suficientemente pequeño para mantener estable la película durante el proceso litográfico posterior.

Otras ventajas de reducir el solvente en las películas son: se reduce el espesor, mejora la adhesión con el sustrato y se vuelve menos pegajosa y por lo tanto menos susceptible a la contaminación por partículas.

Un inconveniente del softbake se presenta para temperaturas superiores a 70°C, a la cual un componente de la resina fotosensible, llamado componente fotoactivo (PAC), puede empezar a descomponerse. Además, la resina tiende a oxidarse a altas temperaturas; por lo tanto, se deben buscar las condiciones optimas para el softbake, a modo de maximizar los beneficios de la evaporación del solvente y minimizar los perjuicios ante la descomposición de la resina.

## *Exposición (polimerización)*

El principio básico detrás de la operación de una resina fotosensible, es el cambio en la solubilidad ante un revelador después de la exposición a la luz. En el caso de la fotoresina con diazonaftoquinona estándar positiva, como el compuesto fotoactivos (PAC), que no es soluble en revelador de base acuosa, se convierte en un ácido carboxílico ante la exposición a luz UV (en el rango de 350 - 450 nm). El ácido carboxílico es muy soluble en reveladores básicos. Por lo tanto, una variación espacial en la energía incidente en la fotoresina provocará una variación espacial en la solubilidad al aplicar el revelador.

Un aspecto importante de la exposición es el efecto de ondas estacionarias. Cuando se proyecta luz monocromática sobre un sustrato, incide

sobre la superficie fotosensible en un rango de ángulos, aproximándose a ondas planas. Esta luz viaja a través de la resina y, si el sustrato es reflexivo, se refleja a través de la misma. La luz que entra, se refleja y se interfiere para formar un patrón de ondas estacionarias baja y alta intensidad de luz, a diferentes profundidades en la fotoresina (Figura 9). Este patrón se repite en la fotoresina, haciendo surcos en las paredes laterales que pueden afectar significativamente la calidad del grabado. La interferencia que causa las ondas estacionarias también se traduce en un fenómeno conocido como *las curvas de oscilación*.

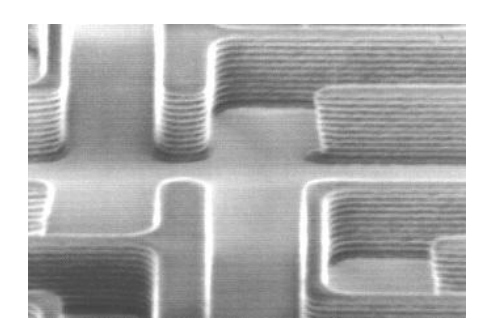

Figura 9. Patrón generado por efecto de las ondas estacionarias en una fotoresina depositado sobre sustrato de silicio

## *Post-Bake*

Un método para reducir el efecto de las ondas estacionarias es el tratamiento térmico después de la exposición, (Post Exposure Bake, PEB). Aunque todavía hay cierto debate sobre el mecanismo, se cree que a altas temperaturas (100 º C - 130 ° C) se produce la difusión compuestos fotoactivos, suavizando los bordes producidos por las ondas estacionarias. Es importante señalar que los efectos perjudiciales de las altas temperaturas en la resina fotosensible discutidos en el SoftBake también se aplican a la PEB. Por lo tanto, es muy importante para optimizar las condiciones térmicas. También se ha observado que la velocidad de difusión de la PAC depende de las condiciones del SoftBake. Se cree que la presencia de un solvente aumenta la difusión durante el PEB. Por lo tanto, se utiliza una baja temperatura en el SoftBake para una mayor difusión a una temperatura dada de PEB.

#### *Revelado*

Una vez expuesto, la muestra debe ser revelada. Para las resinas más utilizadas el revelador tiene que ser diluido. El revelado es, sin duda, uno de los pasos más importantes en el proceso de grabado. Las características de las interacciones fotoresina-revelador determinar en gran medida la forma del perfil y, más importante, el control de ancho de línea.

El método utilizado para aplicar el revelador es importante para controlar la uniformidad del revelado. La primera técnica utilizada fue por inmersión, y consistía en sumergir las muestras en el revelador, por lo general con algún tipo de agitación, con esta técnica se podían revelar de 10-20 muestras simultáneamente. La técnica del spin coating también puede utilizarse en el revelado, donde el revelador se dispensa en la muestra en rotación, el enjuague y seca se logra de la misma manera. Otra técnica es el revelado por dispersión, que ha demostrado tener buenos resultados para reveladores formulados específicamente para este método. El proceso de aplicación es similar al anterior, pero en lugar dispensar el revelador, se utiliza una boquilla para producir una fina niebla de revelador sobre la muestra. Esta técnica reduce el uso de revelador y ofrece un revelado más uniforme que las técnicas anteriores.

#### *HardBake*

El hardbake se utiliza para endurecer la resina de modo que puede soportar las condiciones del ambiente. Las altas temperaturas utilizadas (120 º C - 150 ° C) favorecen la reticulación de polímeros en la resina fotosensible, con lo que la imagen grabada es más estable térmicamente. Si la temperatura utilizada es demasiado alta, se producirá la degradación de la imagen. La temperatura a la que se inicia la reticulación está relacionada con la temperatura de transición vítrea y es una medida de la estabilidad térmica de la fotoresina. Además el hardbake puede eliminar los restos de disolvente, agua, y gases y por lo general mejorar la adherencia de la resina sobre el sustrato.

## <span id="page-16-0"></span>**7.3 Toolpath**

La creación rápida de prototipos de dispositivos MEMS es crucial para el desarrollo de nuevos componentes miniatura de todos los sectores de la industria de alta tecnología, por ejemplo, telecomunicaciones, tecnologías de la información, micro-óptica y aeroespacial. Estas industrias utilizan comúnmente cerámica y cristales en componentes de precisión en muchos subsistemas, estos componentes son fabricados con sistemas mecanizados de alto costo. Debido a las características de estos materiales, dureza y fragilidad, requieren un mecanizado lento al utilizar métodos convencionales, además el mecanizado puede dañar internamente al material. La escritura laser directa, ofrece un nuevo método de fabricación de precisión para componentes cerámicos y vidrio, con el cual es menos probable crear fracturas y puntos débiles [6]. Aun con este método, el proceso de fabricación seguía siendo costoso, en tiempo y materia, al tratarse de prototipos.

Para superar los inconvenientes de las técnicas existentes en términos de costo y flexibilidad, un nuevo enfoque ha sido adoptado para proporcionar una herramienta para la creación rápida de prototipos y la producción a pequeña escala: Toolpath, es un software desarrollado para generar automáticamente las trayectorias de acuerdo con un diseño asistido por computadora, CAD (Computer Aided Desig), de los dispositivos MEMS. La generación de trayectorias no solo se basa en consideraciones geométricas, sino también toma en cuenta parámetros del laser y efectos microscópicos de los materiales [7].

# <span id="page-16-1"></span>*7.3.1 Medial axis o eje medio*

La transformación del eje medio (MAT) se introdujo por primera vez por Harry Blum en 1967, para describir formas biológicas. El eje medio, puede ser visto como el lugar geométrico del centro de un círculo de máxima tamaño que puede estar en el interior de un objeto [figura 10].

Desde su introducción, el MAT ha encontrado uso en una amplia variedad de aplicaciones que implican principalmente el razonamiento acerca de la geometría o forma. El MAT se ha utilizado en el análisis de patrones e imágenes, la generación de mallas de elementos finitos, el diseño de moldes y la planificación de rutas, para nombrar unos pocos. Hay una correspondencia uno-a-uno entre el MAT y un objeto, que significa que para un objeto habrá un único MAT. Por otra parte, a través de un MAT es posible reconstruir el objeto original. El MAT Además, puede ser utilizado potencialmente como un sistema de representación en los modelados geométricos, junto con esquemas más populares, tales como la geometría constructiva de sólidos (CSG) y mas importante aún, la reducción de dimensiones y topológicas de equivalencia de representación simplificada y geometría abstracta [8].

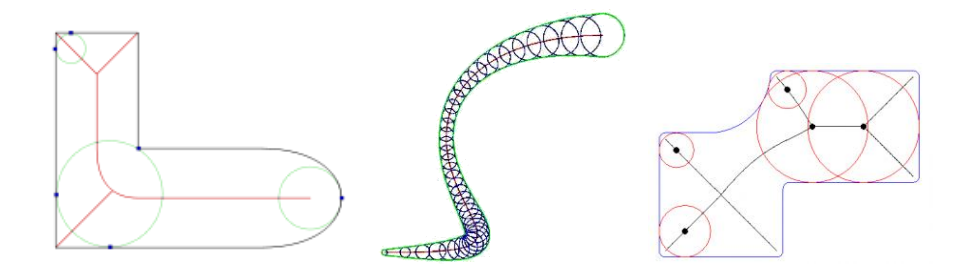

Figura 10. Representación del eje medio, *medial axis,* de una figura, definido como el lugar geométrico del centro de un círculo de máxima tamaño dentro del objeto.

Poco después de su introducción, los algoritmos continuos para calcular el MAT se han desarrollado para figuras planas. D. T. Lee desarrolló un algoritmo para polígonos con curvas convexas. Su algoritmo se basa en la técnica de "dividir y conquistar" que es el primer método utilizado en los diagrama de Voronoi para polígonos en general.

## *Diagramas de Voronoi*

El diagrama de Voronoi es una estructura que captura la información de proximidad de un conjunto de puntos *P* descomponiendo el plano en regiones poligonales convexas [9]. Es uno de los métodos de [interpolación](http://es.wikipedia.org/wiki/Interpolaci%C3%B3n) más simples, basado en la [distancia euclidiana,](http://es.wikipedia.org/wiki/Distancia_euclidiana) siendo especialmente apropiada cuando los datos son [cualitativos.](http://es.wikipedia.org/w/index.php?title=Cualitativo&action=edit&redlink=1) Se crea al unir los puntos entre sí, trazando las [mediatrices](http://es.wikipedia.org/wiki/Mediatriz) de los [segmento](http://es.wikipedia.org/wiki/Segmento) de unión. Las intersecciones de estas mediatrices determinan una serie de [polígonos](http://es.wikipedia.org/wiki/Pol%C3%ADgono) en un espacio [bidimensional](http://es.wikipedia.org/wiki/Bidimensional) alrededor de un conjunto de puntos de control, de manera que el [perímetro](http://es.wikipedia.org/wiki/Per%C3%ADmetro) de los polígonos generados sea [equidistante](http://es.wikipedia.org/wiki/Equidistante) a los puntos vecinos y designando su área de influencia (Figura 11).

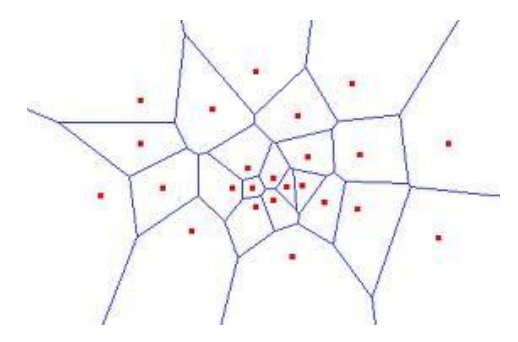

Figura 11. Diagramas de Voronoi, partición del espacio euclidiano también conocida como polígonos de Thiessen o teselación de Dirichlet

Entre sus aplicaciones geométricas, se encuentra la construcción de la triangulación de Delaunay dualizando el diagrama de Voronoi, o la búsqueda del punto  $P_i \in P$  más cercano a un punto q del plano. Entre sus aplicaciones no geométricas, se encuentran usos ecológicos, como la de determinar la supervivencia de organismos en competencia por alimentos o luz (por ejemplo, arboles en un bosque), y usos en redes sociales para representar las relaciones entre personas.

## <span id="page-18-0"></span>*7.3.2 Straight Skeleton*

Straight Skeleton, es una estructura única compuesta por segmentos de líneas rectas, que son bisectrices angulares a los vértices de un polígono. Para un polígono *P* de *n*-aristas, se obtendrán *n* polígonos monótonos a partir de las particiones, uno por cada arista de *P*.

El Straight Skeleton, en general, difiere del *medial axis* de *P* en que se compone de todos los puntos interiores, donde el punto más cercano en el contorno de *P* no es único. Si *P* es convexo ambas estructuras serán idénticas, de lo contrario, si *P* en cóncava el *medial axis* contendrá segmentos curvos parabólicos en los puntos vecinos a vértices cóncavos de *P,* lo que no sucede con el Straight Skeleton [10].

Mientras el *medial axis* es en concepto un diagrama de Voronoi, el Straight Skeleton no se define en función de la distancia, sin embargo, es apropiado para realizar procesos de reducción en *P.* Supongamos que el contorno de *P* se contrae hacia su interior, en forma paralela y a la misma velocidad para todos sus vértices. Las longitudes de las aristas pueden disminuir o aumentar en este proceso, esta situación se mantiene siempre y cuando el contorno no cambie topológicamente. Hay dos tipos posibles de cambios:

- 1. Evento de arista: una arista se reduce a cero, por lo que las aristas vecinas se vuelven adyacentes.
- 2. División de arista: una arista es dividida, es decir, un vértice cóncavo se recorre hacia la arista, dividiendo así todo el polígono.

Después de cualquier tipo de evento, obtendremos uno, o dos nuevos polígonos, que se redujo en forma recursiva. Se debe tener en cuenta que ciertos eventos pueden ocurrir simultáneamente, es decir, tres eventos en una arista pueden colapsar un solo punto. El proceso de reducción genera una serie de polígonos anidados (figura 12.a).

El Straight Skeleton, *S(P)*, se define como la unión de segmentos de bisectrices angulares trazadas sobre los vértices del polígono *P* durante el proceso de contracción. *S(P)* es una estructura única que define una partición de *P*. Cada arista *e* de *P* ocupa un área determinada, denominada cara de *e*. Los segmentos bisectores se llaman arcos y sus puntos finales, que no son vértices de *P*, se llaman nodos de *S(P)*. Ver figura 12.b

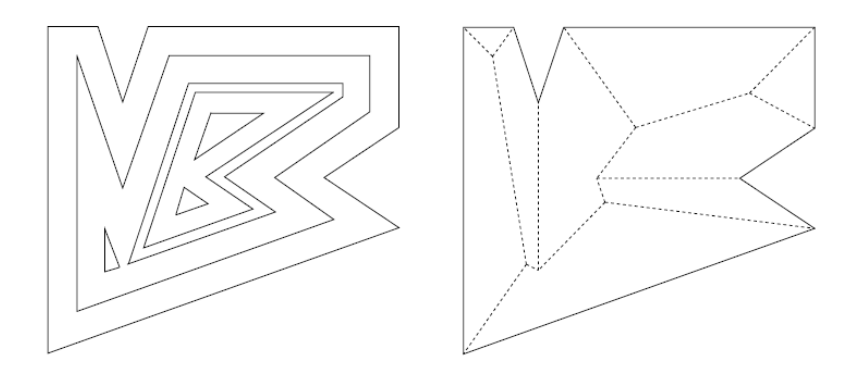

Figura 12. (a) Proceso de reducción de un polígono *P,* donde se aprecia el evento de división de arista. (b) Straight Skeleton *S(P)*. [10]

*S(P)* tienen varias propiedades útiles, por ejemplo, la estructura de árbol implica que, si *P* es no convexo, *S(P)* es de menor tamaño combinacional que el medial axis de *P*. En este último, se debe distinguir entre las partes rectas y las curvas de arco, para ser precisos, si *P* es polígono de n-lados con *r* vértices cóncavos, entonces  $S(P)$  tendrá  $2n-3$  arcos, mientras que el medial axis de P tendrá  $2n + r - 3$  arcos, donde *r* son curvas parabólicas. Y como una propiedad más agradable, *S(P)* particiona a *P* en polígonos monótonos.

## <span id="page-20-0"></span>**7.4 Laser Gaussiano**

Es un haz de luz donde el perfil de campo eléctrico en un plano perpendicular al eje del haz puede ser descrito con una función gaussiana (figura 13), es decir, el perfil transversal de la intensidad óptica (irradiancia) del haz con potencia P se describe por la función Gaussina:

$$
I(r, z) = I_0 e^{-\frac{2r^2}{w(z)^2}} = \frac{2P}{\pi w(z)^2} e^{-\frac{2r^2}{w(z)^2}}
$$

Donde w(z) es la distancia al eje del haz donde la intensidad (irradiancia) se reduce en  $1/e^2$  veces del valor máximo ( $\approx 13.5\%$ ). P es la potencia total de haz y r es la distancia transversal al centro del haz. W depende de la distancia de propagación Z a la cintura del haz, en función de la expresión de propagación de haz Gaussiano [12]:

$$
W(Z) = W_0 \left[ 1 + \left( \frac{\lambda Z}{\pi W_0^2} \right)^2 \right]^{1/2}
$$

Donde *W0* es la el radio en la cintura del haz (figura 14). La cintura del haz se define como el punto donde el frente de onda es más plano, en lugar de esférico como en otras posiciones [13].  $\lambda$  es la longitud de onda del laser.

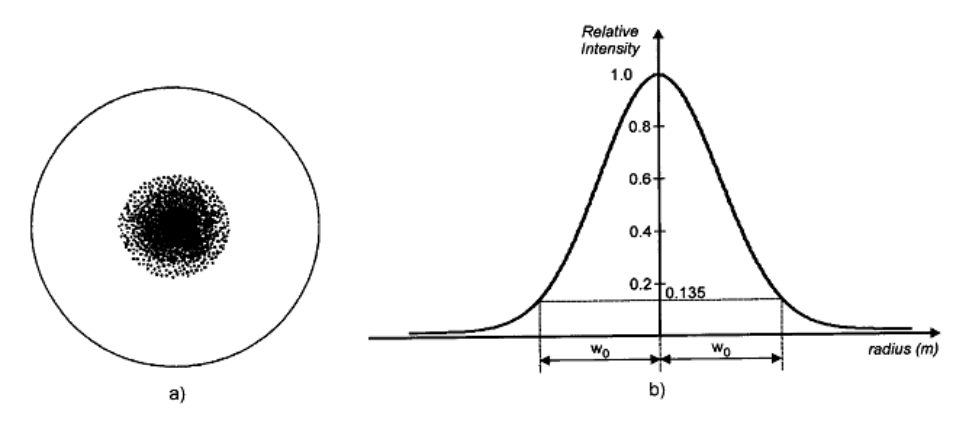

Figura 13. Haz Gaussiano: a) apariencia física de la sección transversal del haz; b) Modelo Gaussiano de la intensidad o irradiancia (potencia por unidad de superficie) del haz.

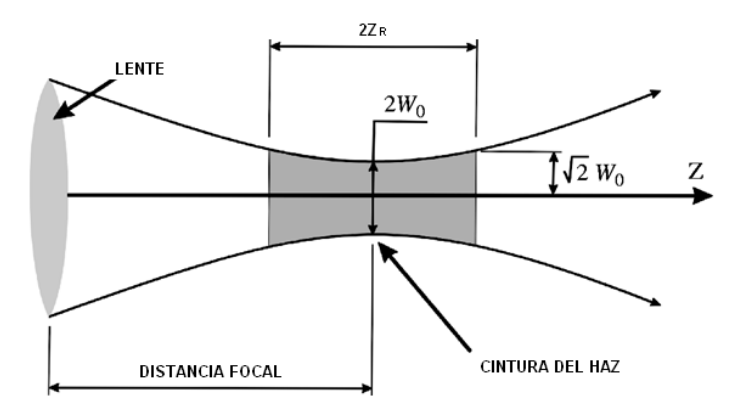

Figura 14. Diagrama de un haz Gaussiano convergente y los parámetros que intervienen en su medición, donde  $W_0$  es el radio mínimo, Z es el eje sobre el que se desplaza el haz,  $W(Z)$  es el radio del haz en el punto  $Z$ ,  $Z_R$  es la cintura de Rayleigh, defina como la distancia en que W<sub>0</sub> aumenta  $\sqrt{2}$  veces.

# <span id="page-22-0"></span>**8. PROCEDIMIENTO Y DESCRIPCIÓN DE LAS ACTIVIDADES REALIZADAS**

# <span id="page-22-1"></span>**8.1 Capacitación en laboratorio.**

Capacitación sobre el uso y manejo de solventes utilizados para limpiar el material de laboratorio (vasos de precipitado, probetas, porta objetos, pinzas, etc.) y manejo del equipo con que cuenta el laboratorio de propiedades ópticas de la materia (GPOM), como hotplate, horno, termómetro y spin coating. La capacitación tuvo duración de una semana.

# <span id="page-22-2"></span>**8.2 Lecturas introductorias sobre los proyectos en desarrollo dentro del Grupo de Propiedades Ópticas de la Materia.**

Para tener conocimiento de los trabajos que realiza el GPOM, se realizaron lecturas de las publicaciones realizadas por integrantes del grupo, además de la asistencia a seminarios impartidos por los estudiantes de doctorado, donde se dieron a conocer los avances de las investigaciones que están en proceso.

# <span id="page-22-3"></span>**8.3 Lecturas sobre microfabricación por inscripción en materiales sensibles.**

Se realizo una revisión bibliográfica sobre técnicas utilizadas en la microfabricación sobre resinas fotosensibles, en especial se investigó la microfabricación por fotolitografía, o litografía láser, en materiales sensibles a radiación UV.

# <span id="page-22-4"></span>**8.4 Puesta en funcionamiento del sistema de posicionamiento, detección de fallas y corrección de las mismas.**

Se puso en marcha el sistema grabado, sistema triaxial conformado por motores de micropasos Zaler T-LA28, con la finalidad de detectar errores. El sistema es controlado a través de un puerto RS-232 por una aplicación ya existente, desarrollada en el entorno de programación LabView, donde se utilizó como base los controladores proporcionados por el fabricante. Para optimizar la aplicación fue necesario eliminar el instrumento virtual que generaba una retroalimentación de la posición de los motores y la opción de graficación en tiempo real; esta última graficaba la posición de los motores, mostrando progresivamente la figura grabada, para lograr esto, era necesario almacenar los puntos grabados y graficar todos estos después de cada iteración. Por tratarse de un proceso iterativo, donde en cada iteración se agregaba un nuevo punto, la aplicación requería cada vez más tiempo para ejecutar los pasos, lo que afectaba de manera significativa los tiempo de exposición durante el grabado.

## <span id="page-23-0"></span>**8.5 Desarrollo de un Toolpath**

El desarrollo del Toolpath consistió en dos etapas, en la primera se generó el contorno de la figura deseada, y en la segunda etapa se produjeron figuras rellenas a través de la generación de contracciones concéntricas del contorno de la figura original.

Para ambos casos, el proceso inicia con la generación de la figura deseada en formato DXF, en este caso las figuras se realizaron en AutoCAD 2007. Como segundo paso, se convierte la figura, en formato DXF, a un sistema de coordenadas en el espacio; esto se realizó con el programa comercial CAD2Shape 5.0 que proporciona como salida un archivo tipo .scv que contiene las coordenas espaciales de la figura. El archivo .scv será el parámetro de entrada para el Toolpath desarrollado.

Etapa 1. Contornos: el archivo .scv contiene las coordenadas espaciales de los vértices de la figura. El sistema de posicionamiento es a base de motores de micro-pasos, si se descarga el sistema de coordenadas de los vértices contenidas en el archivo .scv al sistema de posicionamiento, este dibujaría un escalón al moverse de un vértice a otro. Para solucionar ese problema, y generar líneas rectas entre vértices adyacentes de la figura, se procedió a interpolar puntos equidistantes entre cada uno de los vértices de la figura, formando así un contorno nítido de la figura deseada.

- Etapa 2. Relleno: al igual que la etapa 1, se parte de un sistema de coordenadas que representan los vértices de la figura, para realizar el relleno se siguieron los siguientes pasos:
	- *Paso 1. Representación matricial*. Se tiene una figura representada por un matriz *MxN* elementos, donde M es el número de vértices de la figura y N corresponde al par ordenado (X,Y) de la posición de los vértices. La figura puede ser simple (sus vértices son convexos) o compuesta (tienes vértices cóncavos y convexos).
	- *Paso 2. Interpolación.* Se interpola una secuencia de puntos equidistantes entre cada vértice de la figura sin incluir los puntos correspondientes a los vértices. Se agrupan los puntos generados para todos los vértices. Con esto conseguimos colocar puntos equidistantes a los lados de cada vértice, y se garantiza que vértices del diagrama de Voronoi coincidan en estos.
	- *Paso 3. Diagramas de Voronoi*. Se genera el diagrama de Voronoi al conjunto de puntos generados.
	- *Paso 4. Esqueleto*. De los vértices de Voronoi generados se eliminan los que están fuera de la figura, se realiza un barrido para obtener los vértices de Voronoi correspondientes a los puntos interpolados para cada par de vértices, se ordenan en sentido anti-horario y se agregan al inicio y final de cada conjunto los vértices de la figura correspondientes, formando así sus polígonos monótonos. El hecho de agregar los vértices de la figura al conjunto de vértices de Voronoi correspondientes a sus puntos interpolados, también permite agregar la bisectriz correspondiente a los vértices cóncavos de la figura, aproximando el eje medio generado por el diagrama de Voronoi en un Straight Skeleton.

*Paso 5. Reducción*. Una condición para los polígonos monótonos es que una de sus aristas corresponda a una y solo una de las aristas de la figura original. Para reducir la figura en forma concéntrica se generan rectas paralelas a arista de la figura con una separación del factor de reducción deseado. De las rectas generadas se descartan aquella que este fuera del polígono correspondiente a la arista, de la recta restante se toman los puntos en que intersecta al polígono y estos serán los vértices de la contracción. Para hacer un relleno total se repite el proceso tantas veces como sea necesario.

- *Paso 6. Corrección*. Cuando la figura presenta vértices cóncavos la contracción tiende a eliminar vértices dándole una nueva forma a la figura. Debido a que el esqueleto generado no es un Straight Skeleton como tal, presenta inconsistencias en esos casos, por lo que se hizo necesario aplicar una corrección a este evento.
- *Paso 7. Interpolación*. El paso 6, proporciona una matriz de coordenas que contiene los puntos que conforman el contorno y los concéntricos, relleno, de la figura. Al igual que en la etapa de contornos, aquí también es necesario interpolar puntos equidistantes entre cada vértice tanto del contorno como de los concéntricos.

Una vez concluidos los siete pasos, el Toolpath da como resultado una matriz de coordenadas de puntos equidistantes, la distancia entre esos puntos puede ser modificado a voluntad. La matriz se guarda en formato de coordenadas espaciales, .xyz.

El algoritmo y por tanto la aplicación se desarrollara en el ambiente de programación de MATLAB, por su potente capacidad para cálculos matemáticos y la facilidad de uso de las herramientas que proporciona para el desarrollo de aplicaciones graficas.

## <span id="page-26-0"></span>**8.6 Proceso de grabado**

El proceso inicia con el diseño de la figura a través de un software CAD (por ejemplo AutoCAD).

El segundo paso consiste en convertir el archivo CAD generado, en un sistema de coordenadas espaciales, existen muchos programas comerciales que cumplen esta función, uno de ellos es el CAD2Shape. El CAD2Shape genera un archivo con extensión .scv que contiene las coordenadas de los vértices de la figura diseñada, además indica el número los espacios cerrados que existen dentro de la figura y los puntos de inicio y final de cada uno de ellos.

En el tercer paso, el Toolpath extrae la información del archivo .scv, la procesa y ajusta de acuerdo a los parámetros indicados por el usuario, y por ultimo proporciona un archivo tipo .xyz, que contiene los puntos que describen la ruta para el grabado de la figura.

Como paso final, el archivo .xyz se carga a la aplicación de control del sistema de posicionamiento, en el cual se realiza el grabado de la figura diseñada inicialmente.

# <span id="page-26-1"></span>**8.7 Pruebas de grabado con material fotosensible a radiación UV usando patrones sencillos (líneas y círculos), revelado y lavado de patrones.**

El trabajo se dividió en dos etapas, en la primera se expuso la película fotosensible a la radiación de una lámpara de luz ultravioleta; en la segunda se utilizo un laser UV para el grabado. En ambos casos se siguió el siguiente proceso:

- I. Preparación del sustrato
- Para eliminar las partículas orgánicas e inorgánicas que afectan la adherencia de la resina al sustrato, en este caso se utilizó un porta objetos (vidrio) como sustrato, este fue lavado utilizando etanol para el enjuague y corrientes de aire para el secado.

## II. Promotor de adhesión

○ Bajo condiciones de semi-oscuro, se deposito en el sustrato una capa del promotor de adhesión MICROPOSIT PRIMER (HMDS) utilizando el método de Spin-coating con duración de 1 minuto a una velocidad de 2000 rpm. Esta película se deposita con el objetivo de facilitar la adhesión de la fotoresina. Este paso no fue aplicado en todas las muestras realizadas, ya que la resina fotosensible utilizada presento buena adherencia al sustrato (vidrio).

## III. Capa fotosensible

○ Con el método de spin-coating se depositó una capa de MICROPOSIT S1813 POSITIVE PHOTORESIT con velocidades de 2000 - 4800 rpm durante 2 minutos, para obtener capas de diferente espesor, que están definidas en función de la grafica mostrada en la figura 15a.

MICROPOSIT S1813 POSITIVE PHOTORESIT es una fotoresina positiva desarrollada por SHIPLEY para satisfacer los requerimientos de fabricación de IC en el sector industrial microelectrónica. Esta resina presenta un pico de absorción alrededor los 300 nm, lo que la hace sensible a la radiación UV. Ver figura 15.

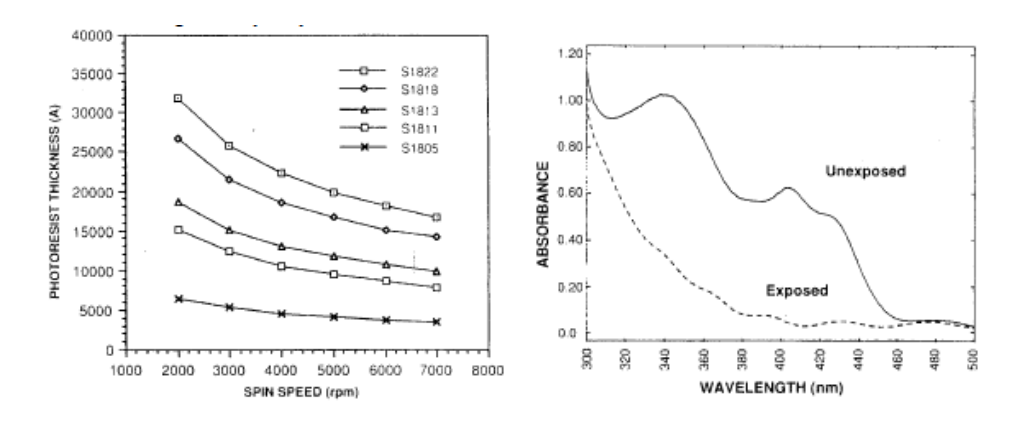

Figura 15. (a) Curvas de velocidad de la serie MICROPOSIT S18XX (b) espectro de absorción para la serie MICROPOSIT S18XX

# IV. SoftBake

- o Se le dio tratamiento térmico a las muestras para garantizar la adhesión del material fotosensible al sustrato y eliminar restos de solvente del material utilizado; se utilizaron temperaturas entre 90 y 100 °C durante 15 minutos.
- V. Exposición a luz UV
- En la primera etapa se utilizo una lámpara de UV para irradiar las muestras, utilizando litografía de contacto. En la segunda etapa la exposición se realizó mediante litografía por inscripción utilizando un laser UV de 9 mW de potencia, en este paso se utilizo el Toolpath como algoritmo para generar y optimizar las rutas de grabado.

# VI. Revelado

o Se preparó una solución al 25% de MICROPOSIT 351 DEVELOPER en agua destilada, basándonos en la hoja de datos proporcionada por el fabricante. Se sumergieron las películas en la solución y se mantuvo en constante agitación por un minuto. Debido a la influencia que tiene este paso sobre la calidad del grabado, se tuvo especial atención en mantener constantes los tiempos de inmersión de las muestras.

# VII. HardBake

o Para finalizar el proceso, se dio un último tratamiento térmico a las muestras durante 30 minutos a una temperatura entre 100-110 °C, esto para remover restos del solvente, reducir el volumen de las líneas de grabado, mejorar la adhesión de la resina y hacerlas más estable al medio ambiente.

# <span id="page-28-0"></span>**8.8 Optimización de parámetros de grabado en material fotosensible a radiación UV.**

Esta etapa consistió en optimizar los parámetros de involucrados en la exposición de las muestras a radiación UV. El experimento consistió en fijar un valor aleatorio a cada parámetro y variar uno a la vez hasta encontrar un valor óptimo para cada parámetro. Los parámetros optimizados fueron: distancia focal, al no contar con un sistema de auto-enfocamiento, este parámetro se estimo experimentalmente; velocidad de grabado, se refiere a la velocidad con la que el sistema de posicionamiento se moverá de un punto a otro; Amplitud de la señal de modulación del laser UV, tras no contar con los medios necesario para medir la potencia del laser, se tomó la señal de modulación como medida de la irradiancia proporcionada; la frecuencia para la señal de modulación, se utilizo una señal cuadrada para ese propósito; y por último se optimizo distancia de separación entre concéntricos para el relleno de las figuras. Para todos los casos, las pruebas de optimización se realizaron grabando patrones de líneas y círculos en muestras preparadas previamente. A pesar de un paso vital en el proceso de grabado, el tiempo de revelado y la concentración del revelador, no se consideraron como parámetros a optimizar, y se tomaron los valores establecidos en su hoja de datos: revelado por inmersión durante un minuto, con agitación constante.

- I) *Distancia focal*. Se le llamo distancia focal, a la distancia existente entre la plataforma móvil del sistema de posicionamiento al foco del objetivo de microscopio utilizado (20X). Para encontrar esta distancia experimentalmente, se hizo un barrido a lo largo de 1 cm, por debajo de la posición del objetivo de microscopio con variaciones de 100 µm. De los resultados obtenidos, se tomó un rango de 200 µm donde se obtuvieron líneas de menor espesor, y se realizó un nuevo grabado barriendo los 200 µm con incrementos de 10 µm, finalmente se tomó un rango de 30 µm y el barrido se realizó a incremento de 1 µm.
- II) *Velocidad de grabado*. El sistema de posicionamiento cuenta con tres parámetros que permiten modificar la rapidez de sus movimientos: velocidad start, es la velocidad de arranque; velocidad target, es la velocidad que se quiere alcanzar; y la aceleración con la que el sistema pasara de la velocidad start a la target.

Para determinar la velocidad optima de grabado primeramente de determinó por observación la aceleración adecuada, la cual fue la mayor permitida para los motores, 22.32 mm/s/s. El segundo paso consistió en hacer grabados a diferentes velocidades, habiendo 0.5 mm/s de diferencia entre las velocidades target y start, lo cual no dio resultados contundentes, por lo cual se repitió el experimento con deferencias de 1 mm/s entre las velocidades mencionadas. Para los dos mejores resultados obtenidos se hicieron pruebas con círculos y rectas.

- III)*Amplitud de la señal de modulación*. Para optimizar este parámetro, se utilizó un generador de señales, del cual se obtuvo la señal moduladora, una señal cuadrada con amplitud máxima de 1V. La señal de modulación no debe contener valores negativos, por lo que fue necesario aplicar un offset de la mitad de la amplitud deseada para la señal. El experimento consistió en grabar un patrón de líneas, donde cada línea correspondía a una amplitud diferente. El rango de amplitudes fue de 1V a 0.4V con decrementos de 0.1V. No fue necesario bajar más la amplitud de la señal, debido a que el laser utilizado es en principio Gaussiano, la irradiancia incrementa o decrementa exponencialmente en función de la amplitud de la señal de modulación.
- IV) *Frecuencia de modulación.* Para este parámetro se inició con 2 escalas diferentes, de 0-1000 Hz con incremento de 200 Hz y de 1-5KHz con incrementos de 1KHz, el patrón a grabar fue el utilizado en los parámetros anteriores, líneas rectas. En esta primera instancia los resultados no fueron constantes para todas las frecuencias menores a 1KHz, para ratificarlo se hizo un barrido de 100 Hz de 0-800Hz. El barrido se repitió en varias ocasiones ante la no reproducibilidad de los resultados.
- V) *Separación entre concéntricos.* En esta sección se realizó el grabado de figuras rellenas, utilizando los parámetros obtenidos en secciones anteriores. El proceso de grabado que siguió es el que se presenta a continuación:
- I. Preparación del sustrato.
- II. Deposición de película del Microposit S1813 Photoresist Positive sobre el sustrato.
- III. Exposición a luz UV.
- IV. Revelado.

Para generar el relleno de una figura se utilizó el programa en desarrollo denominado Toolpath, cuyo funcionamiento consiste en generar contracciones de la figura en forma concéntrica, donde la separación de cada concéntrico dependerá del ancho del diámetro mínimo (*spot*) del haz laser de grabado utilizado. El spot fue estimado en 30 µm de diámetro, los grabados se realizaron con separaciones de 20 a 50 µm con incrementos de 5 µm.

# <span id="page-32-0"></span>**9. RESULTADOS, PLANOS, GRÁFICAS, PROTOTIPOS Y PROGRAMAS**

## <span id="page-32-1"></span>**9.1 Toolpath**

## <span id="page-32-2"></span>**9.1.1 Interfaz Grafica.**

- 1) Barra de menú, compuesta las opciones *File, Tools y Help.* El menú *File* permite abrir un archivo tipo .scv (*New, Ctrl + N*), guardar un archivo tipo .xyz (*Save, Ctrl + S*) y cerrar la aplicación (*Exit, Ctrl + X*). *Tools*, permite cargar líneas en formato .scv, esto debido a que el algoritmo generado solo puede ser aplicado a figuras cerradas. *Help,* proporciona información sobre el programa.
- 2) Iconos para ejecutar las tareas de *abrir, guardas y ejecutar.*
- 3) Menú de grafica, proporciona la opción de: mover, mostrar dato, leyenda, zoom +, zoom – y cuadricula (grid).
- 4) Task. Permite seleccionar la tarea a ejecutar por el algoritmo, generar contorno o rellenar figura.
- 5) Measure units. Unidades utilizadas en el diseño de la CAD de la figura.
- 6) dxy. Incremento utilizado para la interpolación de puntos. Es la separación que habrá entre los puntos consecutivos de la ruta de grabado.
- 7) Spot Width. Diámetro de spot utilizado, este valor determina la separación entre las contracciones concéntricas que generan el relleno de la figura.
- 8) Starting Vector. Muestras las coordenadas de los vértices de la figura original.
- 9) Outcome Vector. Muestras los puntos que conforma la ruta de grabado de la figura.
- 10) Length, indica la longitud del vector de vértices de la figura. D max, indica la mayor separación entre puntos consecutivos de la figura. D min, muestra la menor distancia existente entre puntos consecutivos de la figura.
- 11) Graphics. Muestra grafica los puntos de la ruta de grabado.
- 12) Compute. Ejecuta el algoritmo para generar la ruta de grabado.

![](_page_33_Figure_0.jpeg)

Figura 16. Interfaz grafica de la aplicación desarrollada, *Toolpath.*

La secuencia de operación es la siguiente: cargar el archivo .scv (*File → New*), seleccionar las unidades de las coordenadas de los vértices (*Measure Units*), introducir el incremento para la interpolación (*dxy*), proporcionar el diámetro del laser (*spot width*), seleccionar la tarea a realizar y por ultimo ejecutar la operación (*Compute*). Este procedimiento es aplicable solo a figuras cerradas, las propiedades del algoritmo no permite ser aplicado a figuras abiertas. Para generar las rutas de grabado de líneas se utiliza el procedimiento siguiente:

## *Tools → add line →compute*

Esta opción también aplica a figuras cerradas, la diferencia al anterior radica en que no cuenta con un ajuste que considera el diámetro del laser.

En las siguientes figuras se muestran los tres modos de operación del Toolpath: línea, contorno y relleno.

![](_page_34_Figure_0.jpeg)

Figura 17. Generación de rutas de grabado en modo línea.

![](_page_34_Figure_2.jpeg)

Figura 18. Generación de rutas de grabado en modo contorno, el algoritmo contrae la figura original en un factor de la mitad del diámetro del spot laser.

![](_page_35_Figure_0.jpeg)

Figura 19. Generación de las contracciones de relleno, el número de contracciones las determina el algoritmo en función del spot proporcionado.

## <span id="page-35-0"></span>**9.1.2 Algoritmo**

Paso 1. *Representación matricial.* Los datos proporcionados por el archivo .scv se extraen y almacenan en forma de una matriz MxN, donde M son los vértices de la figura y N es un vector de coordenadas [X ,Y] de los vértices. Ver figura 20.

![](_page_35_Figure_4.jpeg)

Figura 20. a) Representación grafica de la matriz de vértices que conforman la figura a grabar. b) matriz de vértices

Paso 2. *Interpolación.* Tomando en cuenta la definición y características de los diagramas de Voronoi, para hacer pasar un vértice de Voronoi por un vértice de la figura, se tienen que colocar puntos vecinos equidistantes en ambos lados de cada vértice. Para garantizar que los vértices de Voronoi serán lo mas rectos posibles, fue necesario interpolar puntos intermedio sobre las aristas de la figura, teniendo como limite los puntos vecinos a los vértices de la figura (figura 21).

![](_page_36_Figure_1.jpeg)

Figura 21. En azul, los vértices de la figura. En rojo, puntos producidos por interpolación que harán la función de puntos de control para generar el diagrama de Voronoi

Paso 3. *Diagrama de Voronoi.* A partir de los puntos de control, con ayuda de las herramientas de MATLAB, se genera el diagrama de Voronoi. Figura 22.

![](_page_36_Figure_4.jpeg)

Figura 22. En azul, los vértices de la figura. En rojo, los puntos de control. En rosa, el diagrama de Voronoi.

Paso 4. *Esqueleto de la figura.* La herramienta proporcionada por MATLAB para generar los diagramas de Voronoi, es la función *voronoin,* cuya sintaxis es:

$$
[V, C] = voronoin([vx vy])
$$

Donde V es una matriz que contiene los vértices de Voronoi, C es una celda que agrupa los vértices de Voronoi correspondientes a cada punto de control, vx y vy son vectores columna que contienen la abscisa y ordenada de los vértices de la figura.

De V eliminamos los puntos que estén fuera de la figura original, obteniendo como resultado el esqueleto o eje medio de la figura. Para mejor las características del eje medio se agregaron puntos extras a los vértices cóncavos, aproximando así el esqueleto a un Straight Skeleton. Figura 23.

![](_page_37_Figure_4.jpeg)

Figura 23. Esqueleto o eje medio (medial axis) de la figura.

Paso 5. *Reducción.* La reducción concéntrica de la figura se realizo trazando líneas paralelas en la parte interna, los nuevos vértices se forman de la intersección de las paralelas con el esqueleto. Figura 24.

![](_page_38_Figure_0.jpeg)

Figura 24. Contracciones concéntricas de la figura. Los puntos negros indican las intersecciones de las líneas paralelas y el esqueleto de la figura.

Paso 6. *Corrección e interpolación.* En la figura 24 se puede apreciar la presencia de traslapes entre las contracciones, esto se debe a que no se genero un Straight Skeleton como tal, sino una aproximación. Para eliminar los traslapes fue necesario crear una función de corrección, el resultado de la corrección se muestra en la figura 25. Después de hacer la corrección se procede a generar secuencias de puntos entre cada vértice de las contracciones.

![](_page_38_Figure_3.jpeg)

Figura 25. Corrección a la inconsistencia del esqueleto generado, ante la presencia de vértices cóncavos.

Para comprobar la versatilidad de Toolpath se realizaron pruebas con figuras con un cierto grado de complejidad. Los resultados se muestran a continuación:

![](_page_39_Figure_0.jpeg)

Figura 26. Otros resultados obtenidos, realizados con la finalidad de verificar los alcances y deficiencias del programa.

El código correspondiente al algoritmo desarrollado se presenta en el anexo 1.

# <span id="page-40-0"></span>**9.2 Proceso de grabado**

I) AutoCAD, diseño de la figura a grabar.

![](_page_40_Picture_2.jpeg)

- II) CAD2Shape, extracción de las coordenadas espaciales del archivo CAD.
- III) Toolpath, generación de la trayectoria de grabado.

![](_page_40_Figure_5.jpeg)

IV) Litography, aplicación que controlar el sistema de posicionamiento.

![](_page_40_Picture_7.jpeg)

V) Revelado de la muestra grabada.

![](_page_40_Picture_9.jpeg)

## <span id="page-41-0"></span>**9.3 Optimización de parámetros**

## <span id="page-41-1"></span>**9.3.1 distancia focal**

De la tabla 1 las líneas del 9 al 12 muestran un decremento razonable en el ancho. De las figuras 28-31 se puede apreciar que la 28 y 31 tienen un ancho menor que las 29 y 20, pero estas muestran sobre-exposición en los costados lo que indica una mayor densidad de energía y por lo tanto es la localización del foco. La distancia focal encontrada fue de 3.205mm. Los resultados se resumen en la tabla 1 y figura 27.

Tabla 1. Resumen de resultados obtenidos en la localización del foco

|                | LASER<br>UV 1V 100 Hz             |              |               | 02/08/2011  |  |  |  |  |
|----------------|-----------------------------------|--------------|---------------|-------------|--|--|--|--|
|                | FT: 3000 RPM 2000 RPM PRIMER      |              |               |             |  |  |  |  |
|                | $V.START = 4$ $V.TARGET = 4$ mm/s |              |               |             |  |  |  |  |
|                | <b>ACELERACION</b>                |              |               |             |  |  |  |  |
| PASOS          |                                   |              | FORMA:        | líneas      |  |  |  |  |
| No             | AXE.Z                             | <b>ANCHO</b> | <b>IMAGEN</b> | <b>OBS</b>  |  |  |  |  |
| 1              | 3700                              | 95           | 1             |             |  |  |  |  |
| $\overline{2}$ | 3710                              | 84           |               |             |  |  |  |  |
| 3              | 3720                              | 76           | $2.-5$        |             |  |  |  |  |
| 4              | 3730                              | 80           |               |             |  |  |  |  |
| 5              | 3740                              | 60           |               |             |  |  |  |  |
| 6              | 3750                              | 52           | --            |             |  |  |  |  |
| 7              | 3760                              | 44           | $6.-9$        |             |  |  |  |  |
| 8              | 3770                              | 48           | $10.-14$      |             |  |  |  |  |
| 9              | 3780                              | 48           |               |             |  |  |  |  |
| 10             | 3790                              | 52           | $15 - 17$     | <b>FOCO</b> |  |  |  |  |
| 11             | 3800                              | 52           | $18 - 21$     | <b>FOCO</b> |  |  |  |  |
| 12             | 3810                              | 44           | 22-25         |             |  |  |  |  |
| 13             | 3820                              | 48           | 26-29         |             |  |  |  |  |
| 14             | 3830                              | 56           | 30            |             |  |  |  |  |
| 15             | 3840                              | 60           | 31            |             |  |  |  |  |
| 16             | 3850                              | 68           | 32            |             |  |  |  |  |

![](_page_41_Figure_5.jpeg)

110

![](_page_41_Figure_6.jpeg)

Figura 27. La grafica distancia-ancho muestra un pico entre 3790 y 3800 um que corresponde a los puntos más cercanos al foco.

![](_page_42_Picture_0.jpeg)

Figura 28. Grabado de 48 µm, donde la separación muestra-objetivo fue de 3770 µm

![](_page_42_Picture_2.jpeg)

Figura 29. Grabado de 52 µm donde la separación muestraobjetivo de 3790 µm. Se pueden apreciar rasgos de sobreexposición a los costados debido a la mayor densidad de energía del foco

<span id="page-42-0"></span>![](_page_42_Picture_4.jpeg)

 Figura 30. Grabado de 52 µm de ancho, con separación muestra-objetivo de 3800 µm. Se pueden apreciar rasgos de sobre exposición a los costados debido a la cercanía del foco

Figura 31. Línea grabada de 48 µm de ancho, donde la separación muestra-objetivo de 3810 µm.

#### **9.3.2 Velocidad de grabado**

Para los dos mejores resultado obtenidos se hicieron pruebas con círculos y rectas, el comportamiento de estas se muestra en la tabla 2 y en grafica de la figura 32. La velocidad óptima fue de 2 mm/s y 4mm/s para velocidad start y target respectivamente, que además coincide con la velocidad máxima de los motores.

![](_page_43_Figure_2.jpeg)

Tabla 2. Resumen de resultados obtenidos en la determinación de la velocidad de grabado optima.

![](_page_43_Figure_4.jpeg)

Figura 32. Grafica pasos-ancho de línea. La grafica muestra que las velocidades optimas para grabado son Vstart = 2 mm/s y Vtarget  $= 4$  mm/s

![](_page_44_Picture_0.jpeg)

Figura 33. Patrón grabado a una velocidad 2-4 mm/s. pasos de 10 µm, el Ancho obtenido fue de 85 µm, a pesar de ser la velocidad máxima se aprecia sobreexposición en el trazado de líneas.

![](_page_44_Picture_2.jpeg)

Figura 34. Patrón grabado a una velocidad 2-4 mm/s, pasos de 20 µm, obteniendo un ancho de línea de 90 µm. La figura grabada fue un círculo y para este caso la sobre-exposición fue más pronunciada.

![](_page_44_Picture_4.jpeg)

Figura 35. Grabado realizado a una velocidad de 4-4 mm/s, pasos de 10 µm, obteniendo un ancho de línea de 90 µm. A pesar de que esta combinación de velocidades produce líneas más definidas, no es así en el caso de las curvas.

Figura 36. Grabado realizado con una Velocidad de 4-4 mm/s, pasos de 20 µm, Ancho 45 µm. Si comparamos este segmento de curva con la imagen 6 se notara que el segmento no está bien definido\*.

\* Tomar en cuenta que aun no se optimiza la potencia del laser, y a pesar de tener bien marcados los límites de la figura, lo que se busca es tener segmentos los más definidos posibles. Por ello la velocidad 4-4 mm/s fue descartada.

#### <span id="page-45-0"></span>**9.3.3 Amplitud de la señal de modulación**

Los resultados relevantes se obtuvieron en el rango de 0.7-0.3 V, por arriba de este rango se obtuvieron tiempos de exposición elevados y por abajo el tiempo de exposición fue insuficiente. Para el caso de 0.7 V se observar sobreexposición en los límites de la línea, figura 38. De 0.6 a 0.3 V el ancho de línea se mantuvo constante, pero a diferencia de 0.5 – 0.3, figuras 40 y 41 donde se observan restos de material fotosensible en el interior de la línea, para 0.6 los limites de las líneas están bien definidos y material del interior fue removido en su totalidad, por lo tanto se tomo 0.6V como la amplitud de la señal moduladora para obtener la potencia optima de grabado de acuerdo a los parámetros encontrados anteriormente.

| LASER          |     | <b>UV 100 Hz</b>        | 05/08/2011               |           |  |
|----------------|-----|-------------------------|--------------------------|-----------|--|
|                |     |                         | S/SOFTBAKE               |           |  |
|                |     | FT: 3000 RPM sin Primer | S/HARDBAKE               |           |  |
| Z-AXE: 3795µm  |     |                         | ACELERACION 22.32 mm/s/s |           |  |
| V-START 2mm/s  |     |                         | V-TARGET 4mm/s           |           |  |
| PASOS DE 10µm  |     |                         | FORMA: LINEA DOBLE       |           |  |
| <b>LINEA</b>   |     | <b>VOLTAJE</b>          | ANCHO DE LINEA (µm)      | No IMAGEN |  |
| 1              |     | 1                       |                          |           |  |
| $\overline{2}$ | 0.9 |                         |                          |           |  |
| 3              |     | 0.8                     |                          |           |  |
| 4              |     | 0.7                     | 100                      | $1.-5$    |  |
| 5              |     | 0.6                     | 95                       | $6.-8$    |  |
| 6              |     | 0.5                     | 90                       | $9 - 11$  |  |
| $\overline{7}$ |     | 0.4                     | 90                       | $12.-14$  |  |
| 8              | 0.3 |                         | 90                       | $15.-18$  |  |

Tabla 3. Resumen de resultados obtenidos en la determinación del laser UV. 0.6V resalto con el mejor resultado obtenido

![](_page_45_Figure_4.jpeg)

Figura 37. Gráfica voltaje-ancho de línea. De gráfica podemos apreciar que el ancho de línea crece en forma exponencial al igual que la potencia en laser ante incrementos constantes de voltaje.

![](_page_46_Picture_0.jpeg)

Figura 38. Línea grabada a 0.7 Volts de amplitud, a pasos de 10 µm, obteniendo un ancho de línea de 100 µm.

![](_page_46_Picture_2.jpeg)

Figura 39. Patrón grabado a 0.6 Volts, pasos de 10 µm, obteniendo un ancho de línea de 95 µm. La potencia del laser utilizada fue ideal para los tiempos de exposición y revelado establecidos

![](_page_46_Picture_4.jpeg)

Figura 40. Patrón grabada a 0.5 Volts, a pasos de 10 µm, Ancho de línea logrado de 90 µm. La potencia fue insuficiente para el tiempo de exposición utilizado o se requería mayor tiempo de revelado.

![](_page_46_Picture_6.jpeg)

Figura 41. Patrón grabado a 0.4 Volts, a pasos de 10 µm, Ancho alcanzado de 90 µm. La potencia fue insuficiente para el tiempo de exposición utilizado o se requería mayor tiempo de revelado.

#### <span id="page-47-0"></span>**9.3.4 Frecuencia de la señal de modulación**

A pesar de no obtener el menor ancho de línea de todas pruebas realizadas, 600 Hz proporcionó los mejores resultados en la mayoría de los grabados y lo más importante es que pudo ser reproducido a un ancho de 30 µm. el cambio en la longitud de los pasos y la reducción del ancho de línea logrado (Figura 47), se debió a la corrección realizada sobre a la aplicación que controla el sistema de posicionamiento, dicha corrección redujo el tiempo de ejecución de las operaciones realizadas en el grabado, esto permitió reducir el tiempo de exposición y mejoro la calidad del grabado.

![](_page_47_Figure_2.jpeg)

Figura 42. Gráfica frecuencia-ancho de línea, para grabados de líneas rectas.

![](_page_47_Figure_4.jpeg)

Figura 43. Gráfica frecuencia-ancho de línea para el gradado de círculos.

| LASER          | <b>UV 0.6V</b>           |                   | 05/08/2011             |                                                  |                          |  |
|----------------|--------------------------|-------------------|------------------------|--------------------------------------------------|--------------------------|--|
| SPING-COUTING  |                          | FT: 3000 RPM S/P  |                        | S/SOFTBAKE S/ HARDBAKE                           |                          |  |
|                | Z-AXE: 3792µm            |                   | V-START 2mm/s          |                                                  | V-TARGET 4mm/s           |  |
|                | ACELERACION 22.32 mm/s/s |                   |                        |                                                  |                          |  |
|                |                          |                   |                        |                                                  |                          |  |
| <b>FIGURA</b>  | <b>TIEMPO</b>            | <b>FRECUENCIA</b> | ANCHO DE               | No IMAGEN                                        | <b>OBSERVACION</b>       |  |
|                |                          |                   | <b>LINEA</b>           |                                                  |                          |  |
|                |                          |                   | LINEAS A PASOS DE 10µm |                                                  |                          |  |
| $\mathbf{1}$   |                          | 0                 | 40 um                  | $1.-4$                                           |                          |  |
| $\overline{2}$ |                          | 200               | 40 um                  | $5.-8$                                           |                          |  |
| 3              |                          | 400               | 40 um                  | $9 - 11$                                         |                          |  |
| $\overline{4}$ |                          | 600               | 40 um                  | 12,13                                            |                          |  |
| 5              |                          | 800               | 40 um                  | $14 - 16$                                        |                          |  |
| 6              |                          | 1000              |                        |                                                  |                          |  |
| $\overline{7}$ |                          | 2000              | 40 um                  | 17-19                                            |                          |  |
| 8              |                          | 3000              |                        |                                                  |                          |  |
| $\overline{9}$ |                          | 4000              | 88 um                  | 20,21                                            |                          |  |
| 10             |                          | 5000              | 88 um                  | 22-23                                            |                          |  |
|                |                          |                   | CIRCULOS 10µm          |                                                  |                          |  |
| $\mathbf{1}$   |                          | 0                 | 40 um                  | $1. - 4$                                         |                          |  |
| $\overline{2}$ |                          | 100               | 72 um                  | $5 - 8$                                          |                          |  |
| 3              |                          | 300               | $68 \text{ um}$        | $9. - 11$                                        |                          |  |
| $\overline{4}$ |                          | 500               | 60 um                  | $12 - 14$                                        |                          |  |
|                |                          |                   | LINEAS PASOS 10 µm     |                                                  |                          |  |
| $\mathbf{1}$   |                          | $\mathbf 0$       | 36 um                  | $\mathbf{1}$                                     |                          |  |
| 2              |                          | 50                | 36 um                  | 2                                                |                          |  |
| 3              |                          | 100               | 32 um                  | 3                                                |                          |  |
| $\overline{4}$ |                          | 200               | 32 um                  | $\overline{4}$                                   |                          |  |
| 5              |                          | 400               | 32 um                  | 5                                                |                          |  |
| 6              |                          | 600               | 32 um                  | 6                                                |                          |  |
|                |                          |                   |                        | CIRCULOS CONCENTRICOS DE 1 Y 2 mm, PASOS DE 1 µm |                          |  |
| $\mathbf{1}$   |                          | 0                 | 22 um                  | 1,2,3                                            |                          |  |
| $\overline{2}$ |                          | 50                | 20 um                  | 4,5                                              |                          |  |
| 3              |                          | 100               | 24 um                  | 6, 7, 8                                          |                          |  |
| $\overline{4}$ |                          | 200               | 28 um                  | 9,10                                             |                          |  |
| 5              |                          | 300               | 24 um                  | 11,12                                            |                          |  |
| 6              |                          | 400               | 32 um                  | 13,14                                            |                          |  |
| $\overline{7}$ |                          | 500               | $20 \text{ um}$        | 15,16                                            |                          |  |
| 8              |                          | 600               | $16 \text{ um}$        | 17,18                                            |                          |  |
| 9              |                          | 700               | 24 um                  | 19,20                                            |                          |  |
| 10             |                          | 800               | 28 um                  | 21,22                                            |                          |  |
| 11             |                          | 900               | 24 um                  | 23,24                                            |                          |  |
| 12             |                          | 1000              | 24 um                  | 25,26                                            |                          |  |
| 13             |                          | 600               | 32 um                  | 27,28,29,30                                      | circulo, 500 um de radio |  |
| 14             |                          | 600               | 30 um                  | 31,32,33                                         | pentágono de 500 um      |  |
| 15             |                          | 600               | $32 \text{ um}$        | 34, 35, 36                                       | hexágono de 500um        |  |

Tabla 4. Resumen de resultados obtenidos en la determinación de la frecuencia de la señal de alimentación para el laser UV

![](_page_49_Picture_0.jpeg)

Figura 44. Patrón grabado a 600 Hz, con pasos de 10 µm, obteniendo un ancho de línea de 40 µm.

![](_page_49_Picture_2.jpeg)

Figura 45. Patrón grabado a 0 Hz (señal de cd), con pasos de 10 µm, obteniendo un ancho de línea de 40 µm

![](_page_49_Picture_4.jpeg)

Figura 46. Patrón grabado a 600 Hz, con pasos de 10 µm, logrando un ancho de línea de 32 µm. esta prueba fue realizada con la intensión de reproducir resultados anteriores.

Figura 47. Circulo grabado a 600 Hz, a pasos de 1 µm, logrando un ancho de línea de 16 µm.

# <span id="page-50-0"></span>**9.3.5 Separación entre concéntricos**

En la figura 48, se muestra la figura a grabar generada por el Toolpath. En esta sección se presentaron tres casos, separación insuficiente en los concéntricos, demasiada separación y la separación apropiada.

![](_page_50_Figure_2.jpeg)

Figura 48. Toolpath, aplicación utilizada para generar las trayectorias (coordenadas a las que responderán los motores) para el relleno de figuras. La aplicación fue desarrollada en el ambiente de programación de MATLAB.

En el primer caso, la distancia entre concéntricos es inferior al diámetro del spot que incide sobre la superficie de la muestra, lo que produce una superficie totalmente limpia en el interior de la figura a la hora del revelado, pero los bordes muestras un desfase respecto a la figura original, esto se puede apreciar en la figura 49, donde el grabado presenta esquinas redondeadas lo que le da una apariencia de ensanchamiento.

En el segundo caso, la distancia entre concéntricos es superior al diámetro del spot, esto causa que no se logre un relleno total y después del revelado queden restos de la resina en el interior de la figura, figura 50.

Para el tercer caso, se encontró que la separación apropiada para los concéntricos es ligeramente inferior al diámetro del spot utilizado, para un spot de 30 µm la separación con mejores resultados fue de 25 µm. Figura 51.

![](_page_51_Picture_1.jpeg)

Figura 49. Prueba de relleno con separación entre concéntricos de 20 µm, velocidad de grabado de 4 mm/s, señal de alimentación de 0.6V de amplitud y 600Hz, y diámetro del haz laser de 30 µm.

![](_page_51_Picture_3.jpeg)

Figura 50. Prueba de relleno con separación entre concéntricos de 50 µm, velocidad de grabado de 4 mm/s, señal de alimentación de 0.6V de amplitud y 600Hz, y diámetro del haz laser de 30 µm.

![](_page_51_Picture_5.jpeg)

Figura 51. Prueba de relleno con separación entre concéntricos de 25 µm, velocidad de grabado de 4 mm/s, señal de alimentación de 0.6V de amplitud y 600Hz, y diámetro del haz laser de 30 µm.

En la figura 52 se muestra una colección de los mejores resultados obtenidos utilizando los parámetros encontrados en los pasos anteriores.

![](_page_52_Picture_0.jpeg)

Figura 52. Otros resultados usando los parámetros establecidos en cada apartado, en todos los casos los anchos de línea fueron de 30 um

## <span id="page-53-0"></span>**10. CONCLUSIONES Y RECOMENDACIONES**

La optimización de los parámetros nos permitió generar líneas de grabado de 30 µm de ancho reproducibles, aunque durante los experimentos se obtuvieron líneas de hasta 16 µm que no pudieron ser reproducidas. A pesar de contar con un ambiente controlado (condiciones de luz ambiental y temperatura), existieron una serie de factores que afectaron la calidad y resolución de los grabados.

En primer lugar se encuentra la localización del foco. El método utilizado para determinar este parámetro no fue el más adecuado, debido a que los porta objetos, utilizados como sustrato, tienen una tolerancia de ±10 µm en espesor y considerando las propiedades de un laser con perfil Gaussiano, una desviación del foco de ese tamaño, afecta considerablemente la resolución.

Un segundo factor es el laser. La lente interna, parte de la estructura del laser, se encuentra dañada y sumado a ello, partículas de polvo impregnadas a su superficie, producen aberraciones en la distribución de la energía del haz, que ante el ojo humano son vistas como manchas oscuras en una proyección transversal del haz.

El tercer y último factor es la alineación del arreglo empleado. La alineación de las proyección del haz sobre las lentes y el objetivo de microscopio deben ser en ángulos rectos y sobre un mismo plano horizontal. Cuando la alineación no es buena, el haz entra al objetivo de microscopio con un ángulo de desviación, respecto a la vertical, y no puede ser enfocado correctamente por este, lo que nos produce un diámetro (spot mínimo) en el haz mayor al que podría ser logrado. La alineación se realizó en forma manual, lo que pudo dar lugar a una desviación de este tipo.

El camino que se decidió tomar para desarrollar el Toolpath, generó resultados satisfactorios, aun sobre la existencia de vértices cóncavos. A pesar de eso el algoritmo podría ser mejorado, analizando más a fondo el comportamiento de los diagramas de Voronoi en presencia de vértices cóncavos.

# <span id="page-54-0"></span>**11. REFERENCIAS BIBLIOGRÁFICAS Y VIRTUALES**

- [1] S.M. Sze, Semiconductor devices. Physics and Technology, Cap. 12, 2nd Ed, John Wiley & Sons, INC., 2002.
- [2] J.D. Plummer, M.D. Deal y P.B. Griffin, Silicon VLSI Technology. Fundamentals, Practice and Modeling (Cap. 5). Prentice Hall, 2000.
- [3] bibliotecadigital.ilce.edu.mx, La difracción de la luz. Link: http://bibliotecadigital.ilce.edu.mx/sites/ciencia/volumen2/ciencia3/107/htm/se c\_9.htm
- [4] M. Torstensso, Photolithography, School of Physics and Engineering Physics at Chalmers University of Technology and Göteborg University.
- [5] Microchem.com, Lithography Overviews, Positive vs. Negative Tone **Photoresists**

Link:<http://www.microchem.com/Prod-LithographyOverviewPosNeg.htm>

- [6] J. A. Stillman, J. W. Judy, H. Helvajian, MaTT an automatic toolpath generator for laser-patterning high-aspect-ratio microstructures in photosensitive materials, University of California Electrical Engineering **Department**
- [7] I. S, Böhlen, J. Fieret, A. Holmes, K. W. Lee, CAD/CAM software for an industrial laser manufacturing tool, Oxford Industrial Park, Imperial College of Science, Technology and Medicine, Dept. of Electrical and Electronic Engineering.
- [8] M. Ramanathan, B. Gurumoorthy, Constructing medial axis transform of planar domains with curved boundaries, Department of Mechanical Engineering, Indian Institute of Science, Bangalore, India, 11 July 2001.
- [9] A. Okabe, B. Boots, K. Sugihara, Spatial Tessellations Concepts and Applications of Voronoi Diagrams, Ed. JHON WILEY & SONS, 1992.
- [10] O. Aichholzer, F. Aurenhammera, Novel Type of Skeleton for Polygons, Institute for Theoretical Computer Science, Graz University of Technology, 1995.

[11] C. Aránzazu, E. Arzt, Generating Micro- and Nanopatterns on Polymeric Materials, WILEY-VCH.

[12] www.rp-photonics.com, Gaussian Beams. Link: http://www.rp-photonics.com/gaussian\_beams.html

[13] www.physics.rutgers.edu, Gaussian Beam Optics, Link: http://www.physics.rutgers.edu/ugrad/387/laser\_2.pdf

# <span id="page-56-0"></span>**12. ANEXO A.- Fotos de los experimentos**

Las siguientes fotografías son representativas de las actividades realizadas, ya que la mayoría de los pasos de las técnicas empleadas se realizaron en condiciones de semi-oscuridad, debido a la foto-sensibilidad de los materiales utilizados.

![](_page_56_Picture_2.jpeg)

Sistema de posicionamiento Arreglo óptico empleado

![](_page_56_Picture_5.jpeg)

Dispensión de resina fotosensible

# **13. ANEXO B.- Diagramas de flujo**

![](_page_57_Figure_1.jpeg)

## **14.- ANEXO C.- Código del Toolpath**

```
function varargout = TOOLPATH (varargin)
% Begin initialization code - DO NOT EDIT
qui Singleton = 1;gui_State = struct('gui_Name', mfilename, ...
                    'gui<sup>c</sup>Singleton', qui Singleton, ...
                   'gui<sup>-</sup>OpeningFcn', @TOOLPATH OpeningFcn, ...
                   'gui_OutputFcn', @TOOLPATH_OutputFcn, ...
                   'gui<sup>-</sup>LayoutFcn', [], ...
                   'gui Callback', []);
if nargin && ischar(varargin{1})
    gui State.gui Callback = str2func(varargin{1});
end
if nargout
    [varargout{1:nargout}] = qui mainfon(qui State, varargin{::});
else
    gui mainfcn(gui State, varargin{:});
end
% End initialization code - DO NOT EDIT
function TOOLPATH OpeningFcn(hObject, eventdata, handles, varargin)
handles.output = hObject;
guidata(hObject, handles);
function varargout = TOOLPATH_OutputFcn(hObject, eventdata, handles) 
vararquct(1) = handles.output;
function menu file Callback(hObject, eventdata, handles)
function menu nvo Callback(hObject, eventdata, handles)
    [v 1 dimin dmax] = readdata();
% menu nvo.UserData = v;
    set(handles.menu nvo, 'UserData', v);
    set(handles.lvo, string', l);
    set(handles.dminvo, 'string', dmin);
    set(handles.dmaxvo,'string',dmax);
    set(handles.table vo, 'Data',v, 'visible', 'on')
% --------------------------------------------------------------------
function menu quardar Callback(hObject, eventdata, handles)
% --------------------------------------------------------------------
function menu cerrar Callback(hObject, eventdata, handles)
% --------------------------------------------------------------------
function menu salir Callback(hObject, eventdata, handles)
     close(gcf);
% function dx Callback(hObject, eventdata, handles)
% set(handles.dx,'UserData',str2double(get(handles.dx,'String')));
% --- Executes during object creation, after setting all properties.
function dx CreateFcn(hObject, eventdata, handles)
     if ispc && isequal(get(hObject,'BackgroundColor'), 
get(0,'defaultUicontrolBackgroundColor'))
        set(hObject,'BackgroundColor','white');
     end
% --- Executes during object creation, after setting all properties.
function lvo CreateFcn(hObject, eventdata, handles)
% --- Executes during object creation, after setting all properties.
function table vo CreateFcn(hObject, eventdata, handles)
```

```
% --- Executes during object creation, after setting all properties.
function dminvo CreateFcn(hObject, eventdata, handles)
% --- Executes during object creation, after setting all properties.
function dmaxvo CreateFcn(hObject, eventdata, handles)
% --- Executes on selection change in Unv.
function Unv Callback(hObject, eventdata, handles)
    set(handles.Unv,'UserData',get(handles.Unv,'Value'));
% --- Executes during object creation, after setting all properties.
function Unv CreateFcn(hObject, eventdata, handles)
     if ispc && isequal(get(hObject,'BackgroundColor'), 
get(0,'defaultUicontrolBackgroundColor'))
         set(hObject,'BackgroundColor','white');
    end
% --- Executes on selection change in Uvo.
function Uvo Callback(hObject, eventdata, handles)
    set(handles.Uvo, 'UserData', get(handles.Uvo, 'Value'));
% --- Executes during object creation, after setting all properties.
function Uvo CreateFcn(hObject, eventdata, handles)
     if ispc && isequal(get(hObject,'BackgroundColor'), 
get(0,'defaultUicontrolBackgroundColor'))
         set(hObject,'BackgroundColor','white');
    end
% --- Executes on button press in start.
function start Callback(hObject, eventdata, handles)
    DX = str2double(qet(handles.dx, 'String'));
   V = qet(handles.menu nvo, 'UserData');
    B = get(handles.bv, 'UserData');
    UV = get(handles.Unv,'Value');
     Uo = get(handles.Uvo,'Value');
    [nv hdp ldp l] = compute(DX, V, B, UV, Uo, handles.axis1);
    set(handles.lvo, 'string', l);
    set(handles.dminnv, 'string', ldp);
    set(handles.dmaxnv, 'string', hdp);
    set(handles.table nv,'Data',nv,'visible','on')
% --- Executes when selected object is changed in bv.
function bv SelectionChangeFcn(hObject, eventdata, handles)
% hObject handle to the selected object in bv 
% eventdata structure with the following fields (see UIBUTTONGROUP)
% EventName: string 'SelectionChanged' (read only)
% OldValue: handle of the previously selected object or empty if none 
was selected
% NewValue: handle of the currently selected object
% handles structure with handles and user data (see GUIDATA)
     switch get(eventdata.NewValue,'Tag') 
         case 'filling'
             set(handles.bv,'UserData',0);
         case 'outline'
             set(handles.bv,'UserData',1);
    end
% --- Executes during object creation, after setting all properties.
function table nv CreateFcn(hObject, eventdata, handles)
% hObject handle to table_nv (see GCBO)
% eventdata reserved - to be defined in a future version of MATLAB
% handles empty - handles not created until after all CreateFcns 
called
% --- Executes during object creation, after setting all properties.
function dminnv CreateFcn(hObject, eventdata, handles)
```

```
% hObject handle to dminnv (see GCBO)
% eventdata reserved - to be defined in a future version of MATLAB
% handles empty - handles not created until after all CreateFcns 
called
function [v \, 1 \, dmin \, dmax] = readdata[nombre, ruta] = uigetfile('*.csv','Abrir de...');
    nombre completo = [ruta,nombre];
    S = fopen(nombre completo);
   textdata = textscan(S,'%n %f %f %n %n %s %n
   %n','delimiter',',');
     fclose(S);
    v = [textdata{1},textdata{2}],text{textdata{3}l = length(v(:,1));
    k = (1:1-1);
    d = distance(v(k,2), v(k,3), v(k+1,2), v(k+1,3));
    dmin = min(d);dmax = max(d);
function [CF CX CY] = skeleton(v) %% eliminamos puntos repetidos consecutivos
    dv = -diff(v(:,2:3));
    j = \text{find}(dv(:,1) \& dv(:,2));v(j,:) = [];
     %% 'interpolacion'
    vb = find(v(:, 1) == 0);k = length(vb);
     v b (k+1) = length (v(:,1))+1;vx = []; vo = []; vy = []; vii = cell(k,1);for n = 1:kvi= v(vb(n):vb(n+1)-1,:);[vx1 vy1 vo1 vi1]= interpolacion(vi(:,2),vi(:,3));
         vx = [vx ; vx1];vy = [vy ; vy1];vo = [vo ; vol];vii(n,1) = {vii}; end
     %% diagrama de voronoi
    fx = vo(:,2); fy = vo(:,3);[V, C] = voronoin([vx vy], { 'Fx'}}).[vrx, vry] = voronoi(vx, vy);[CF CX CY] = seccionar(v, vii, V, C);
end
function [vx vy voi vi] = interpolacion (vox, voy)
    x = v \circ x;y = voy;[fx, fy] = poly2cw(x, y);\text{diff}(fx);
    \text{diff}(fy);
    \text{day} = \text{sqrt}(\text{diff} \cdot \text{x}^2 + \text{diff} \cdot \text{y}^2);d = 1;m = \text{dify.}/\text{difx};l = length(fx)-1;vx(1,1) = 0;
```

```
vy(1,1) = 0;vi(1,1) = 0;for k = 1:1[x \ y] = \text{neighbor }1(m(k),d,dxy(k),fx(k),fy(k),fx(k+1),fy(k+1));vx = [vx ; x]; vy = [vy ; y];
       vi = [vi ; ones(length(x),1) *k]; end
   vx(1) = [];
    vy(1) = [];
    vi(1) = [];
    voi = [fx fy ones(length(fx),1)];vol(1,3) = 0;end
function [CF CX CY] = seccionar(vo, vii, V, C)vb = find(vo(:,1) == 0);k = length(vb);
     vb(k+1) = length(vo(:,1))+1;vi = v \circ (vb(1):vb(1+1)-1,:);x = vi(:,2); y = vi(:,3);[fx1, fy1] = poly2cw(x, y);CX = \text{cell}(k, 1);
     CY = cell(k,1);l = length(fx1)-1;CF = cell(k, 1);CX(1) = {f(x1); CY(1) = {f(y1);
     CF(1) = {facet(fx1, fy1, l, vii{1}; :, 1), V, C)};
     la = length(vii{1});for n = 2:k vi= vo(vb(n):vb(n+1)-1,:);
         x = vi(:,2); y = vi(:,3);[fx, fy] = poly2cw(x, y);l = length(fx)-1;CX(n) = {fx}; CV(n) = {fy};CF(n) = {facet2(fx, fy, l, vii{n}; i, 1), V, C, fx1, fy1, la)};la = length(vii{n}) + la; end
end
function fct = facet(fx, fy, l, vi, V, C)
fct = cell(l,1);a = 1; h = length(vi);
for n = 1:1i= 0; b=0;while vi(a) == n & b == 0i = [i ; a]; if a < h
      a= a + 1; else
          b = 1; end
    end
   i(1) = []; vc = 0;
   for k = 1: length(i);
   vc = [vc C(i(k))];
```

```
 end
   vc(1) = [];
   Vedge = V(vc',:);IN = inpolygon(Vedge(:,1), Vedge(:,2), fx, fy);
   i = \text{find(IN)};
  Vedge = Vedge(i;), :);%% puntos repetidos
   vr = Vedge; 
  k = (1:length(vr(:,1))) ;
  vr = [vr k];vri = sortrows(vr, 2);vri = sortrows(vri,1);dif = diff(vri(:,1:2));j = \text{find}((\text{dif}(:,1) | \text{dif}(:,2)));vf = vri(i,:);vdg = sortrows(vf, 3);
   j = v dg(:,3);vdg = Vedge(j,:); %% eeliminar picos 
   vdg = correccion(vdg);
   vdg = [[fx(n) fy(n)]; y dg; [fx(n+1) fy(n+1)]];if length(vdg(:,1)) > 3 vdg1= solveTSP(vdg);
       [x2, y2] = poly2ccw(vdq1(:,1), vdq1(:,2));nv = ordena([x2 y2], [fx(n) fy(n)]); vdg = nv ; 
    end 
   vdg = [vdg ; [fx(n) fy(n)]]; {vdg(1, :)[0 0]; vdg(2:end, :);[fx(n)]f(y(n)) ];fct(n, 1) = {vdg};end
%% genera aristas en presencia de islas
function fct = facet2(fx, fy, l, vi, V, C, fx1, fy1, la)fct = cell(1, 1);a = 1; h = length(vi);
for n = 1:1i= 0; b=0;while vi(a) == n & b == 0i = [i ; a]; if a < h
      a= a + 1; else
          b = 1; end
    end
   i(1) = []; vc = 0;
   i = i+1a:
   for k = 1: length(i);
  vc = [vc C(i(k))]; end
   vc(1) = [];
   Vedge = V(vc',:);IN = inpolygon(Vedge(:,1), Vedge(:,2), fx, fy);
   i = \text{find}(\sim IN);Vedge = Vedge(i,:);
```

```
IN = inpolygon(Vedge(:,1), Vedge(:,2), fx1, fy1);
   i = \text{find(IN)};
   Vedge = Vedge(i(:),:);
    %% puntos repetidos
    vr = Vedge; 
   k = (1:\text{length}(vr(:,1)))';
   vr = [vr k]; vri = sortrows(vr,2);
   vri = sortrows(vri,1);dif = diff(vri(:,1:2));j = \text{find}((\text{dif}(:,1) | \text{dif}(:,2)));vf = vri(i,:);vdg = sortrows(vf, 3);
   j = v dq(:,3);v dq = Vedge(j,:); %% eeliminar picos 
    vdg = correccion(vdg);
   vdg = [[fx(n) fy(n)]; vdg; [fx(n+1) fy(n+1)]]; %% solveTSP
   if length(vdg(:,1)) > 3 vdg1= solveTSP(vdg);
       nv = ordena(vdg1,[fx(n) fy(n)]);
       vdg = nv ; 
    end 
   v dq = [v dq ; [fx(n) fy(n)]]; %[v dq(1, :);[0 0]; v dq(2:end,:);[fx(n)]fy(n)];
   fct(n, 1) = {vdg};end
function [vx vy] = neighbor 1(m,d,dxy,x1,y1,x2,y2)n = \text{floor}(\text{day}/d) - 1;if abs(m) == infvx = ones(n, 1) * x1;vy = increasemento(d, n, y1, y2); elseif m == 0
       vy = ones(n,1) * y1;vx = incremento(d, n, x1, x2); else 
    dx = sqrt(d^2 / (m^2 + 1));dy = dx*m;if m > 0vy = incremento (dy, n, y1, y2);
         vx = increase( dx, n, x1, x2); else
         vy = incremento2(dy, n, y1, y2);vx = incremento(dx, n, x1, x2); end
     end
end
%% functions
function nv = incremento(dA, n, po, pd) if po > pd
       nv = zeros(n, 1);nv(end) = pd + dA;a = (1:n-1);
       nv(a) = po - dA*a;
```

```
 else
      nv = zeros(n, 1);nv(end) = pd - dA;a = (1:n-1)nv(a) = po + dA*a; end 
end
function nv = incremento2(dA, n, po, pd) if po < pd
       nv = zeros(n, 1);nv(end) = pd + dA;a = (1:n-1);
       nv(a) = po - dA*a; else
      nv = zeros(n, 1);nv(end) = pd - dA;a = (1:n-1);
       nv(a) = po + dA*a; end 
end
%% contrae una recta y verifica si esta en el interior de un poligono
% para paralelas con uno o ambos puntos en el interior del poligono
function v = contraccion(ix, iy, px, py)
    xy = sortrows ([ix iy], 2);
    xy = sortrows (xy, 1);
    x = xy(:,1); y = xy(:,2);l = length(x)-1;i = (1:1)';
    df = diff(xy);
    m = df(:,2)./df(:,1);
    xmin = x(i) + 0.1;j = \text{find}(\text{isnan}(m));
    m(j(:)) = inf;k1 = \text{find}(isinf(m));k2 = find(isfinite(m));xmin(k1) = x(k1);ymin(k1) = y(k1) + 0.1;ymin(k2) = m(1) * (xmin - x(1)) + y(1);in = inpolygon(xmin, ymin, px, py);
    j = \text{find}(in);v = [[x(1) ; x(2)] [y(1) ; y(2)] [1 ; 1]];j(1) = [];
    i = ((1:2:length(j)))') + 2;v(i:i+1,:) = [[x(j);x(j+1)] , [y(j);y(j+1)] , [0; 1]];%% prolonga las paralelas a las aristas del poligono y regresa la
%% interseccion
% para paralelas con uno o ambos puntos en el interior del poligono
function v = prolongacion (xy, px, py)df = diff(xy);
    m = df(2)/df(1);
    x1 = [ min(px)-1 ; max(px)+1 ];
```

```
 if isnan(m)
        m = \inf;
     end
    if abs(m) == infx1 = [ xy(1,1) ; xy(1,1) ];y1 = [ min(py)-1 ; max(py)+1 ];
     else
       y1 = m*(x1-xy(:,1)) + xy(:,2); end
    [x, y] = meetpoint (x1, y1, px, py);
    v = [ x(:) y(:) ones(length(x),1)];
function nv = correccion(v)
%% elimina puntos en direccion contraria(picos-retrocesos)
    if length(v(:,1)) > 2dv = diff(v(:,1));
        b0 = dv(1) > 0; % 0 -> Negativo | 1 -> Positivo
        j = [1 2]';
        for n = 2: length (dv) - 1b1 = dv(n) > 0;
            b2 = dv(n+1) > 0;if ~\simxor(b0,b1)
                j = [j ; n+1];b0 = b1; elseif ~xor(b1,b2)
                j = [j ; n+1];b0 = b1; end
         end
        nv = v(j, :); else
       nv = v; end
%% crea una capa interior en la figura(relleno)
function vr = concentrico (CF, v, fr)
%% paralelas
    fx = [v(:,1) ; v(1,1)];fy = [v(:,2) ; v(1,2)];k = length(v(:,1)) - 1;vf = [fx fy];vr = [1 1 1];b = 0;for n = 1:k;vx = [fx(n) ; fx(n+1)];vy = [fy(n) ; fy(n+1)];Pnx = CF{n}(:, 1);Pny = CF{n}(:, 2);[ci co]=parallel curve(vx, vy, fr, 1, 0);
        IN = inpolygon(ci(:,1),ci(:,2),Pnx,Pny);
        IN2 = inpolygon(co(:,1),co(:,2),Pnx,Pny); if IN2(1)||IN2(2)
          vi = prolongacion(co,Pnx,Pny); 
        elseif IN(1)|/IN(2)vi = prolongacion(ci, Pnx, Pny);
```

```
 else
           vi = intersec(ci, co, Pnx, Pny); end
          if isempty(vi) 
            b = 1;elseif b == 1;
            vi(1,3) = 0; b = 0; end
          vr = [ vr ; vi];
      end
     vr(1,:) = [];
     vr(1,3) = 0;function [nv hdp ldp l] = compute(dx, v, vb, Um, Uv, fg)
         if vb == 0;v1 = fiquras(v);else v1 = v; end 
         [nv hdp ldp] = ploting(v1,dx,Um,Uv,fg,v);
         l = length(nv(:,1));function vt = figuras2(v)dv = -diff(v(:,2:3));
     j = \text{find}(dv(:,1) \& dv(:,2));v(j,:) = [];
     rep = 15; % concentricos
     fr = 45; % separacion entre concentricos
    [CF CX CY] = skeleton(v);vt = []; vr = cell(length(CF), 1);
    for n = 1:repfor k = 1: length (CF)
             vi = concentrico(CF{k}, [CX{k} CY{k}), n*fr;
             vi = correct connection(vi);v1 = v r(k);vr(k,1) = { [v1 ; v1]}; end
     end
    vb = []for k = 1: length (CF)
        vb = [ vb ; vr{k}];
     end
 vt = [v ; [vb(:,3) vb(:,1) vb(:,2)]];i = \text{find}(vt(:,2)) == 0);vt(i,:) = [];
function [nx, ny, ni] = newvec2(vx, vy, vi, px, py, diff, diff, dx)k = 1;dy = dx;c = \text{find}(\text{not}(vi)) - 1;c = c(2:\text{length}(c));
    px(c) = 0;py(c) = 0;
```

```
pt(find(px >= py)) = px(find(px >= py));
   pt(find(px < py)) = py(find(px < py));
   nx = zeros(1, sum(pt));ny = zeros(1, sum(pt));ni = zeros(1, sum(pt));nx(1) = vx(1);ny(1) = vy(1);
   ni(1) = vi(1);nx(1+(cumsum(pt+1)))= vx(2:length(vx));ny(1+(cumsum(pt+1)))= vy(2:length(vx));ni(1+(cumsum(pt+1)))= vi(2:length(vx));for i = 1: length (px)
      if px(i) >= py(i)for j = 1:px(i)if difx(i) > 0 nx(k+j) = vx(i) + j*dx;else nx(k+j) = vx(i) - j * dx; end
        y = \text{round}((vy(i) + (diff(i)*(nx(k+j)-vx(i)))/diff(i))/dx)*dx;ny(k+j) = y;ni(k+j) = 1; end
       k = k+px(i)+1; else 
         for j = 1:py(i)if dify(i) > 0 ny(k+j) = vy(i) + j*dy;else ny(k+j) = vy(i) - j * dy; end
          x = round((vx(i) + (diff(x(i)*(ny(k+j)-vy(i)))/diff(i))/dx)*dx;nx(k+j) = x;ni(k+j) = 1; end
          k = k + py(i) + 1; end
     end
function [px py] = pasos(px1, py1)k = length(px1);px = zeros(1, k);py = zeros(1, k); for i=1:length(px1)
        if px1(i) == 0px(i) = 0;else px(i) = px1(i)-1; end
        if py1(i) == 0pxy(i) = 0;else py(i) = py1(i) - 1; end
     end
function [nv hdp ldp] = ploting(v, dx, Um, Uv, fg, vo)
     axis(fg)
    if Uv == Um dAx = dx;
    elseif Uv*3 == Um*2dAx = dx/1000; elseif Uv*2 == Um
           dAx = dx/1000; elseif Uv*3 == Um
           dAx = dx/1000000;
```

```
 else dAx = 0;
 end 
v1 = round(v/dAx) * dAx;vi = v(:,1)';
vx = v1(:,2)vy = v1(:,3)';
\text{diff}(vx);\text{diff}(vy);
px1 = round(abs(difx/dAx));py1 = round(abs(dify/dAx));[px py] = pases(px1, py1);[nx,ny,ni] = newvec2(vx,vy,vi,px,py,difx,dify,dAx);hdp = power(dAx*dAx*2, 0.5);1dp = dAx;nv = [ni', nx', ny'];
dv = \simdiff(nv(:,2:3));
k = \text{find}(dv(:,1) \& dv(:,2));nv(k, :) = [];
 set(fg,'visible','on');
 plot(nx',ny','r.');
 hold on
 plot(vo(:,2)',vo(:,3)','b+');
 grid
```